### **RESEARCH DATA SERVICES**

### **Offering expert data assistance at every stage of the research process.**

#### **1: PLANNING**

We can assist you with developing a data management plan and designing your planned data analysis, including:

- $\bullet$  Implementing plans, using tools, and creating workflows for managing research data
- Advising on study design, power analysis, and choice of statistical methods
- Helping to meet increasingly stringent criteria from funding agencies

#### **2: FINDING & COLLECTING**

We have access to thousands of sources of data and experts who will help you:

- Locate, evaluate and format data
- Create metadata and data documentation protocols for new data collection
- Capture data using best practices and appropriate technology

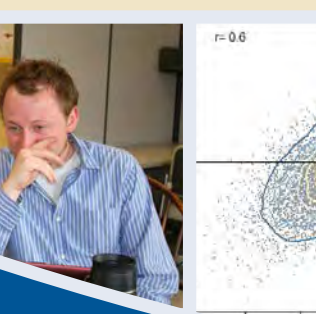

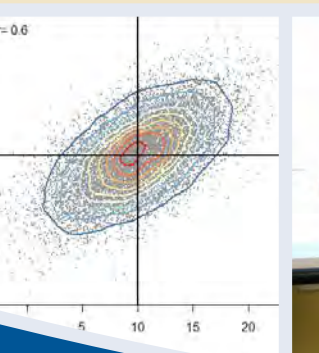

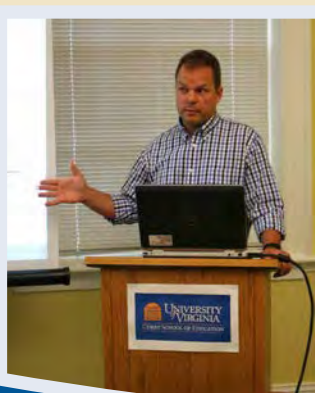

IVTV

#### **3: ANALYZING**

Get expert assistance from statistical, spatial, or media specialists to analyze your data and present your research:

- Learn to use cutting-edge tools and methods
- Experiment with high-resolution visualization technologies
- $\bullet$  Develop graphical representations that bring impact to your analysis

#### **4: SHARING & ARCHIVING**

We can consult with you on strategies to help others discover or access your research by:

- Adhering to data sharing policies and norms
- Selecting a data-sharing repository
- Making your data easier to discover and reuse

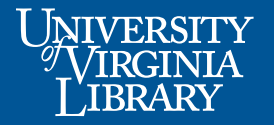

**Workshops s 1:1 Consultations s Class Presentations Contact us at researchdataservices@virginia.edu**

# Introduction to Designing and Building Databases

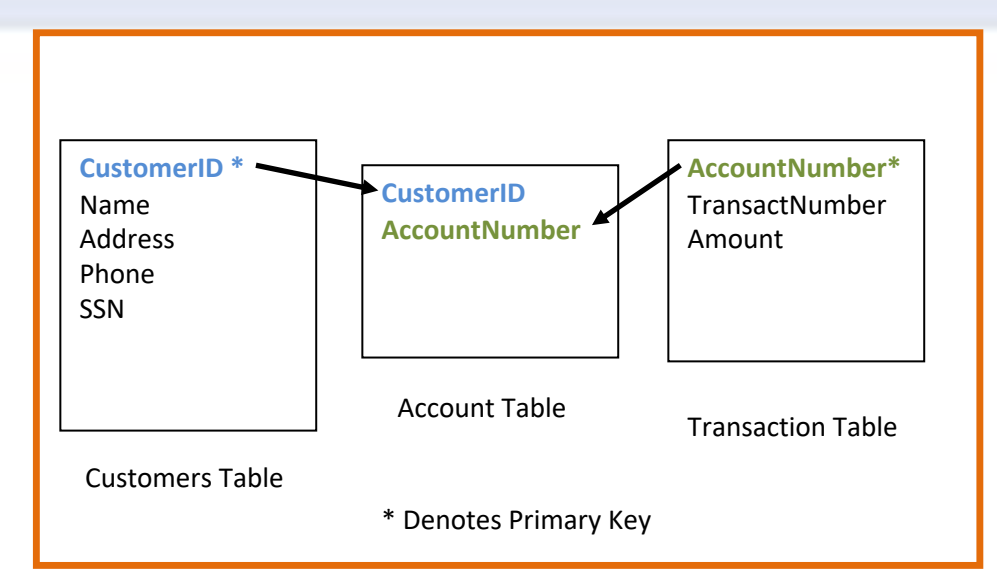

Sherry Lake

Data Management Consultant

University of Virginia Library

#### [shLake@virginia.edu](mailto:shLake@virginia.edu)

Nancy Kechner

Research & Computing Support Specialist

University of Virginia Library

### [nek8n@virginia.edu](mailto:nek8n@virginia.edu)

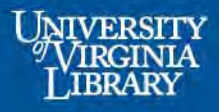

© 2014 by the Rector and Visitors of the University of Virginia. This work is made available under the terms of the Creative Commons Attribution-ShareAlike 4.0 International license http://creativecommons.org/licenses/by-sa/4.0/

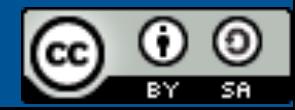

# Goals for the Workshop

- Understand differences between Spreadsheets and Databases
- Learn the features of databases
- Learn the 3 steps of database design
- Design a database in MS Access

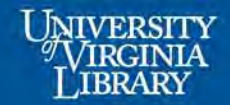

# Some Vocabulary

- **Database** set of (related) tables
- **Table** set of rows and columns
- **Column** field, attribute
- **Row** Tuple, observation, case
- **RDBMS** Relational Database Management System

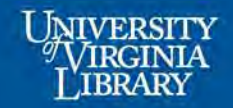

# Spreadsheets vs. Database

### Spreadsheets are best if:

- Data can be stored in a single datasheet without lots of redundancy
- You are doing calculations or making charts
- Don't need to link several spreadsheets together to get the results you want

Databases are best if:

- Data are readily stored in multiple related tables
- You need multiple user access
- You want to be able to do complex manipulations with the data
- You want to develop data entry tools

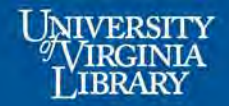

# Big Issue with Spreadsheets

- Data integrity
	- Internal record consistency is not maintained
	- Updating more than one record
	- Removing information
	- Creating incomplete cells

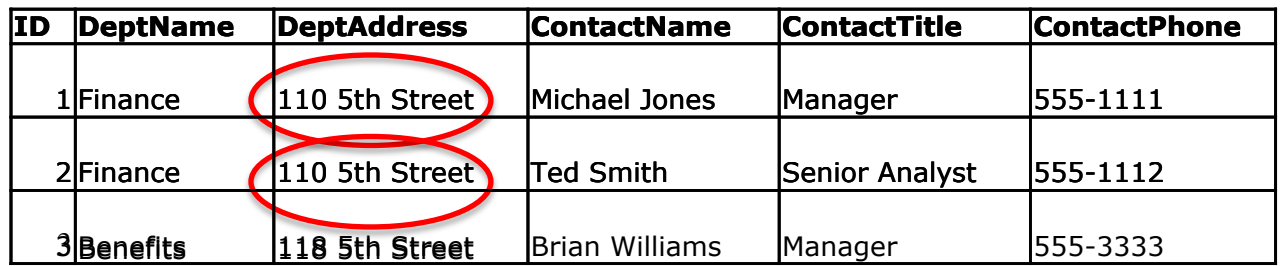

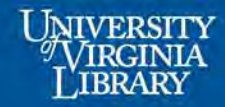

## Database Features

- Collection of data organized into tables
- Each table contains records
- Each record identifies the same set of fields
- Explicit control over data (column) types in tables

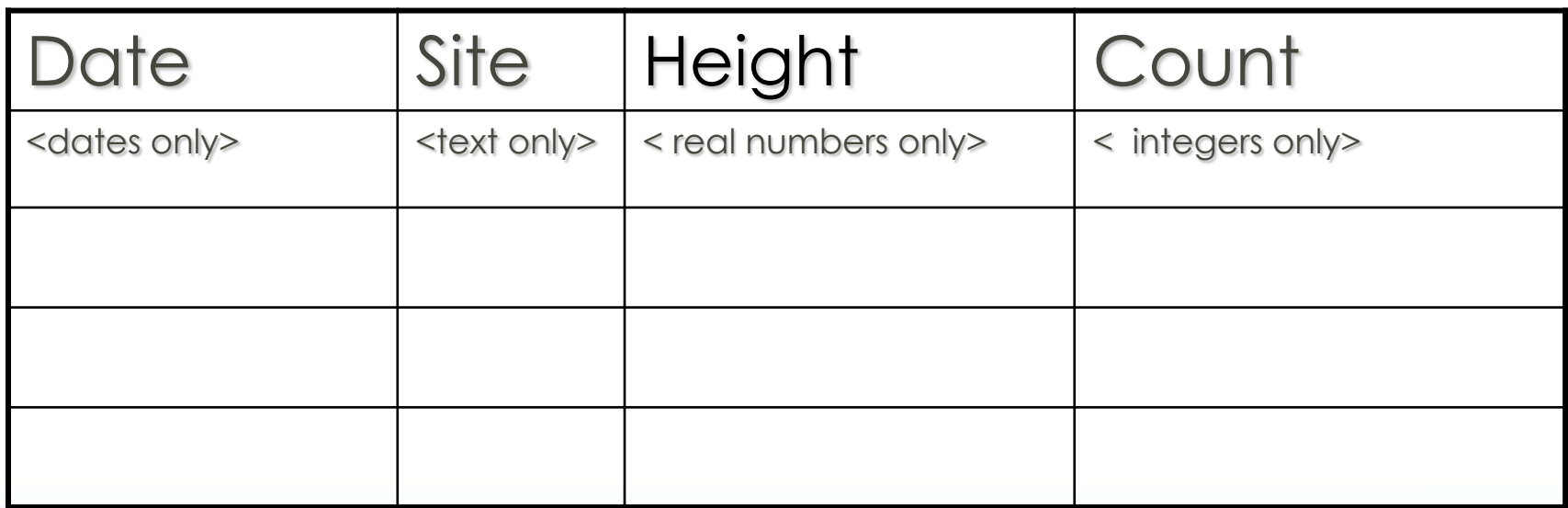

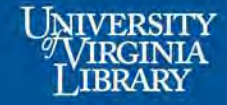

## Database Features

- Relationships are defined between tables
- Tools help you manage the table relationships

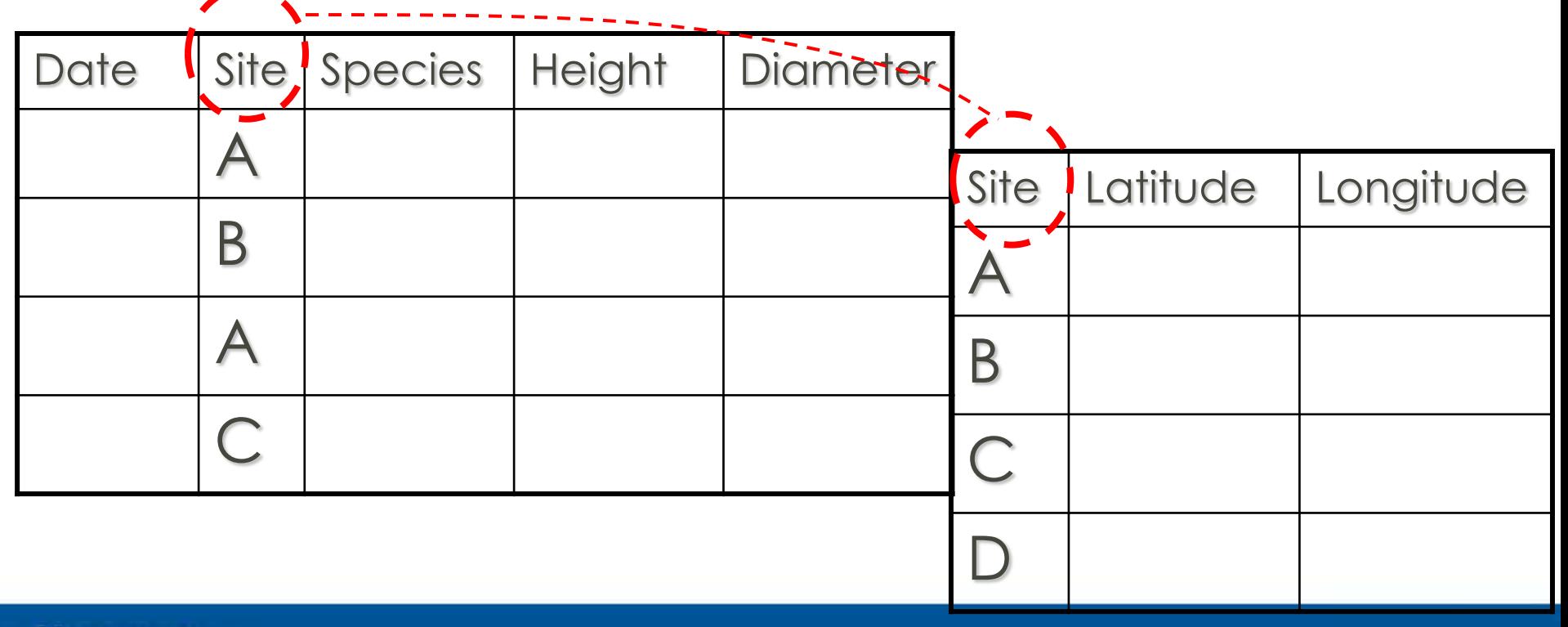

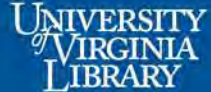

# 3 Steps to Database Design

- 1. Split Data Into Tables
	- Normalization
	- Each field must contain only one value
	- Each field must have a unique name
- 2. Determine Data Type for Each Column
- 3. Identify Relationships Between the Tables
	- No two records can be identical

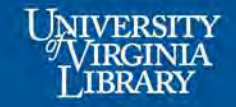

## Normalization

- Process of efficiently organizing data in a database
- Goals of the normalization process:
	- eliminating redundant data (for example, storing the same data in more than one table)
	- ensuring data dependencies make sense (only storing related data in a table)

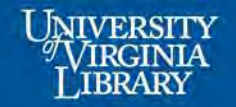

# Normalization Process

### 1st Normal Form

- Eliminate duplicate columns from the same table
- Create separate tables for each group of related data
- Identify each row with a unique column or set of columns (the primary key)

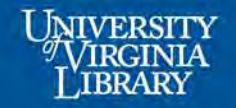

### First Normal: Eliminate Duplicate Columns and Assign Keys

### Books

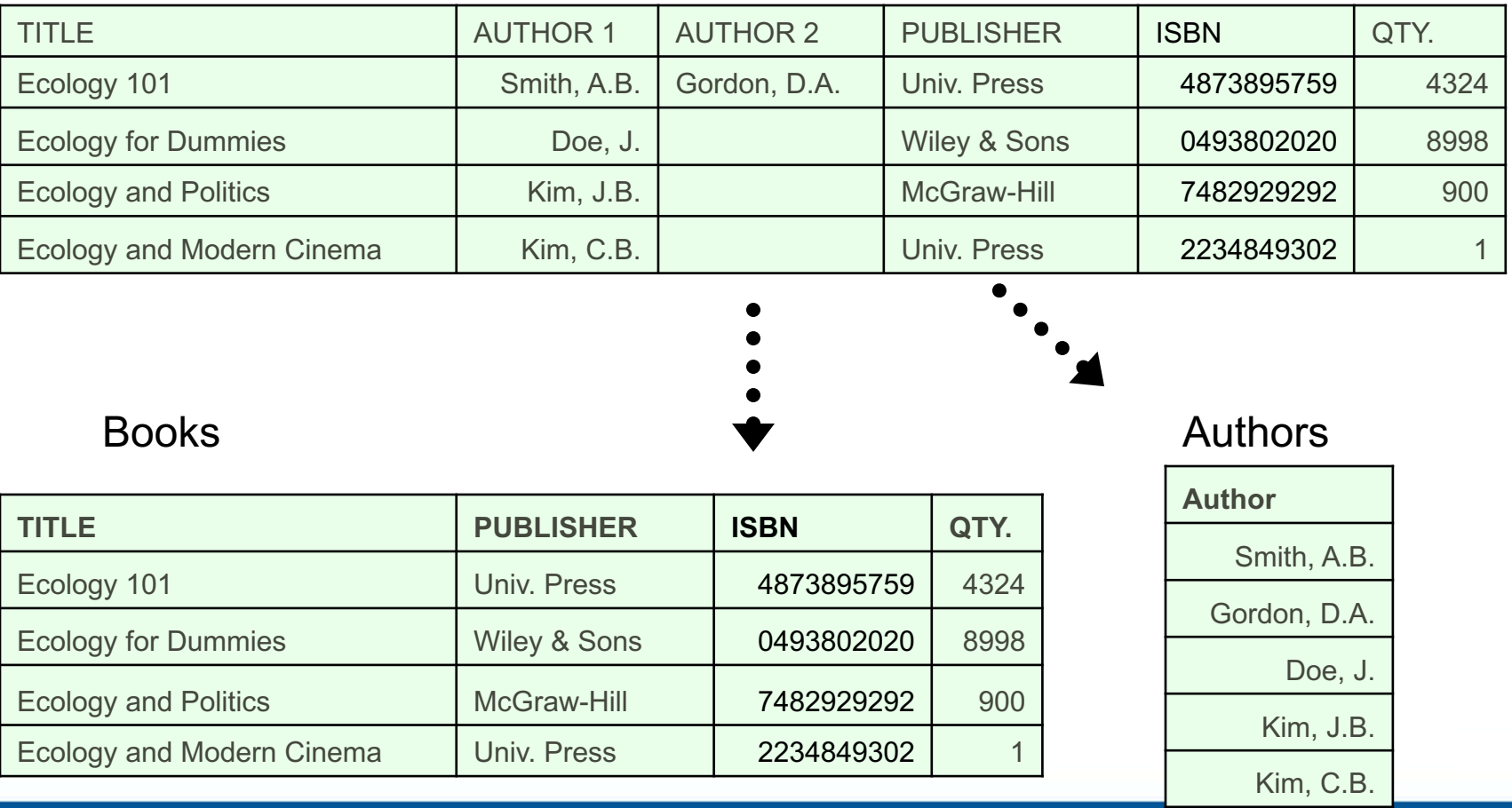

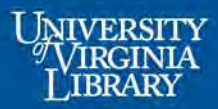

### First Normal: Eliminate Duplicate Columns and Assign Keys

#### Books

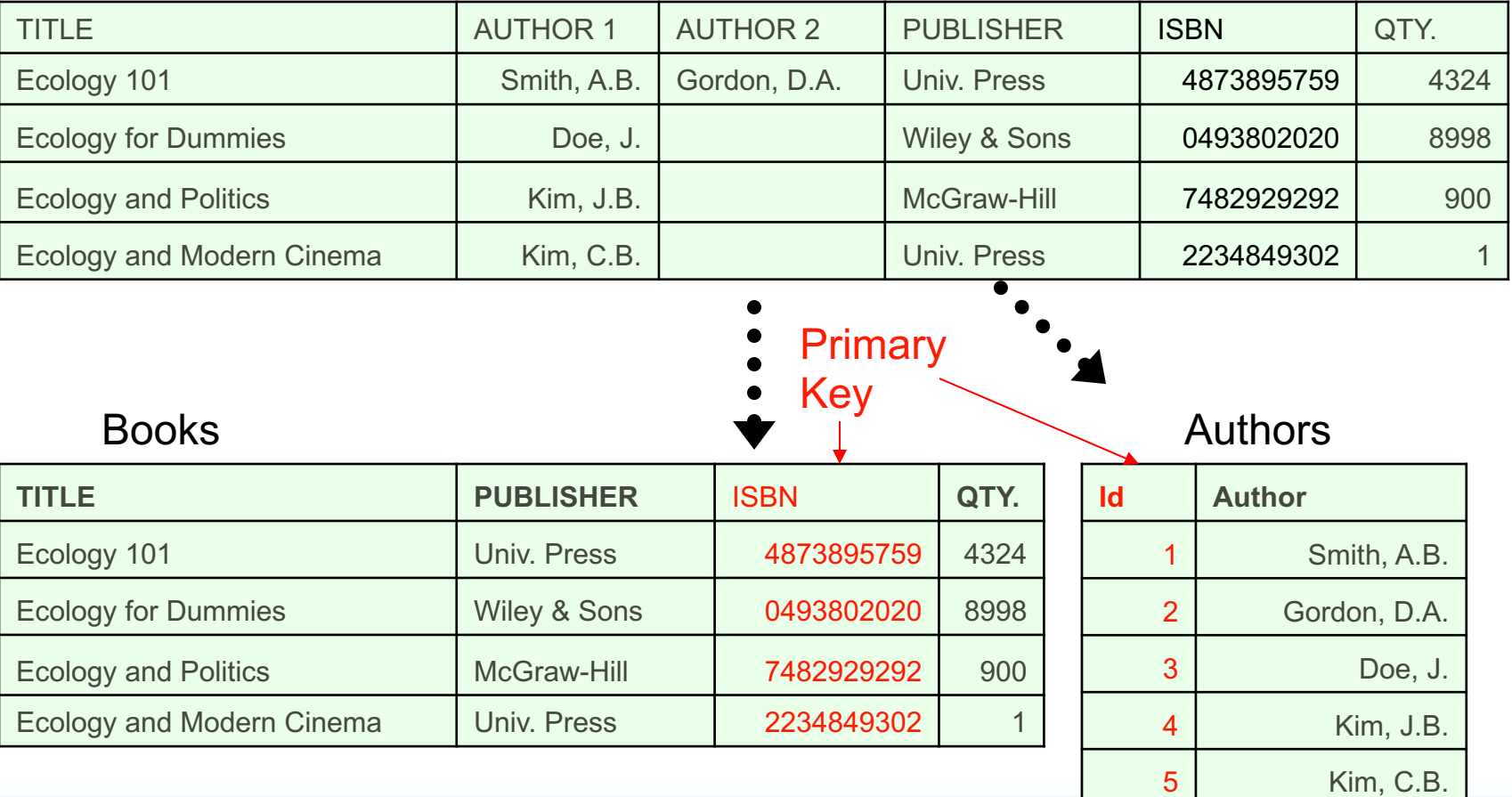

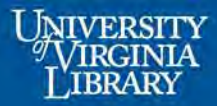

### First Normal: Eliminate Duplicate Columns and Assign Keys

### Books

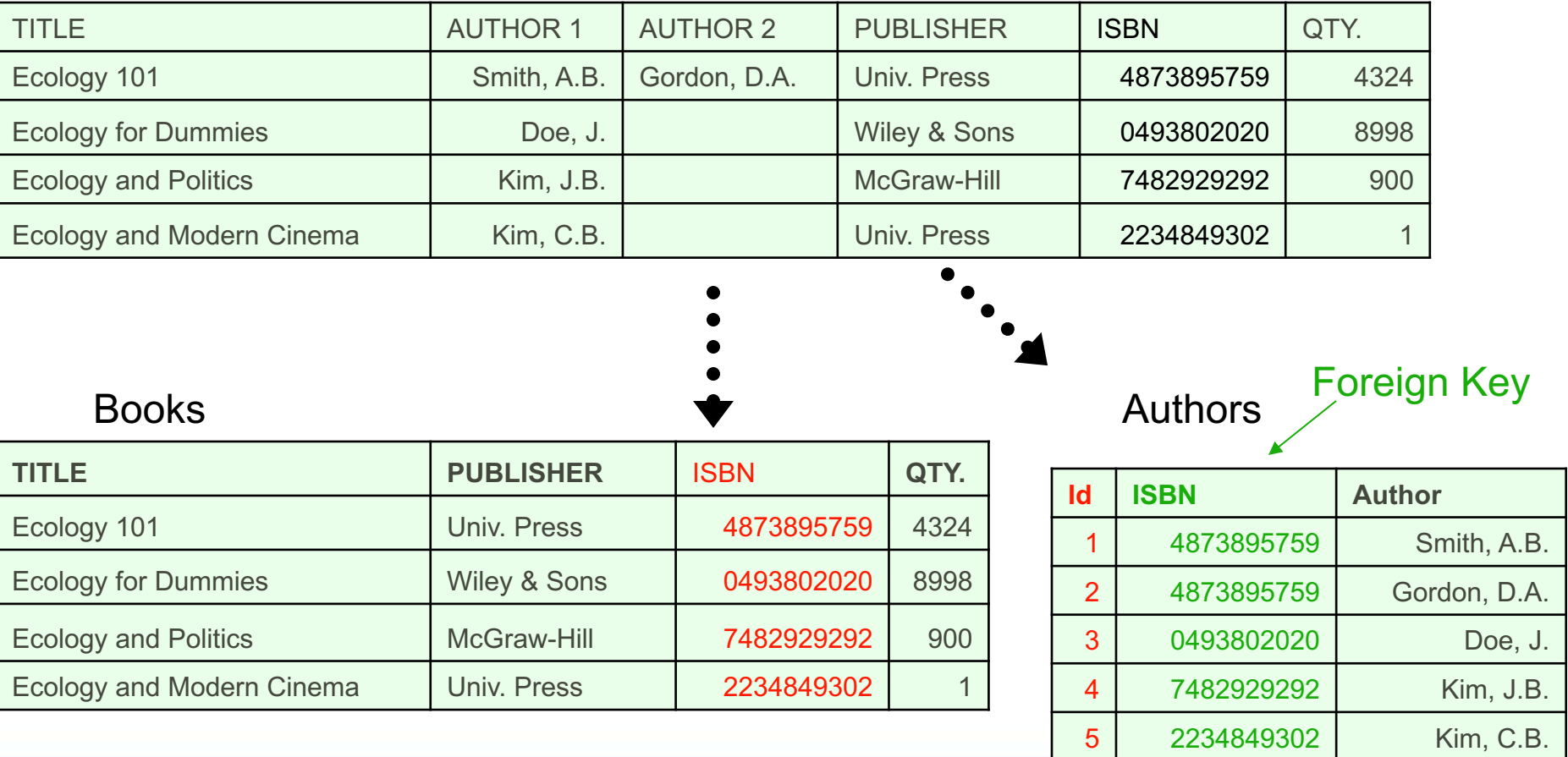

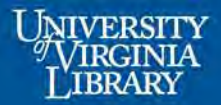

## First Normal Exercise

### Pause for exercise

#### Personnel

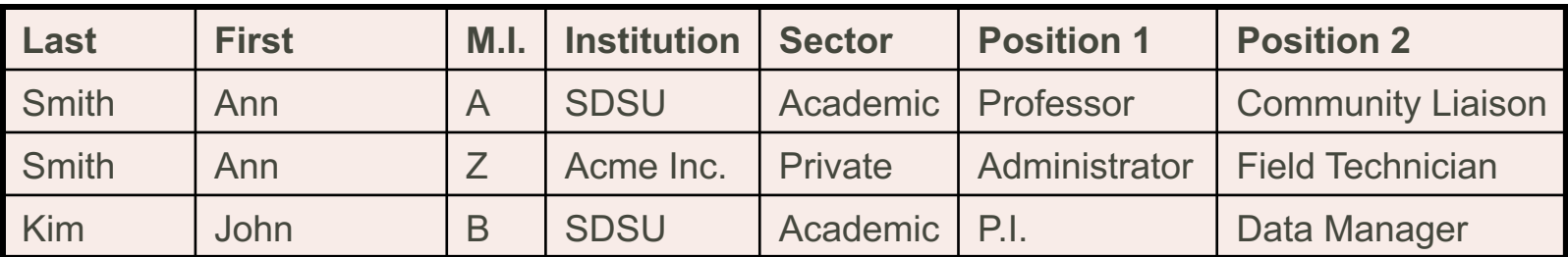

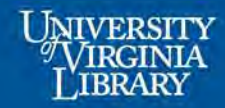

## First Normal

### Eliminate duplicate columns

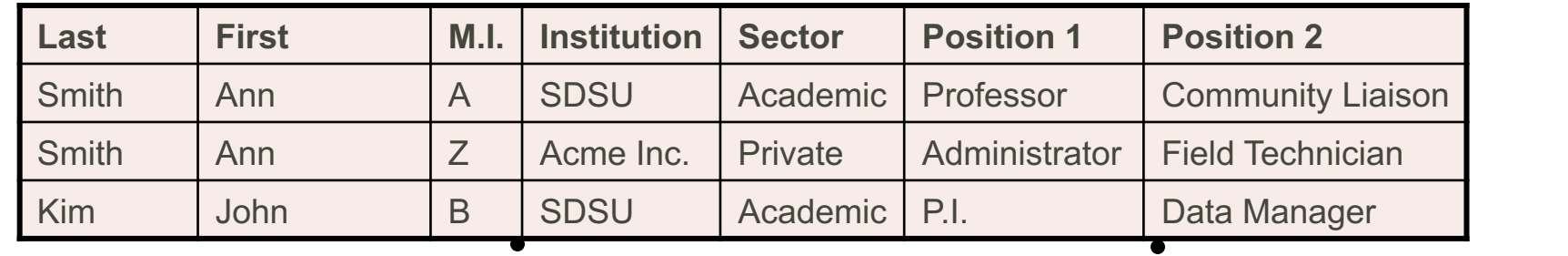

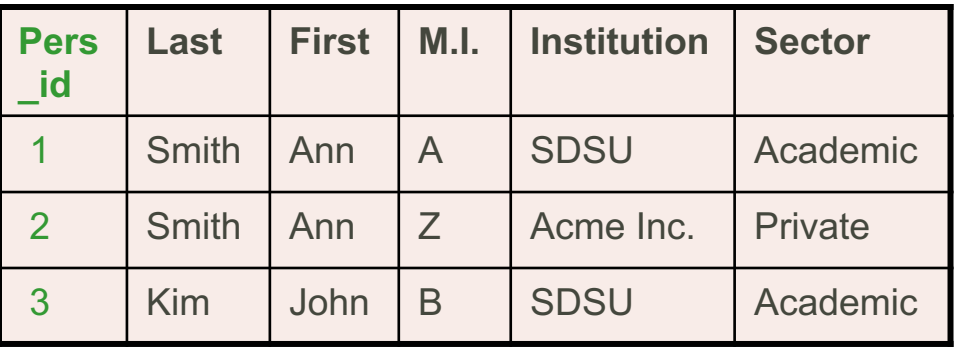

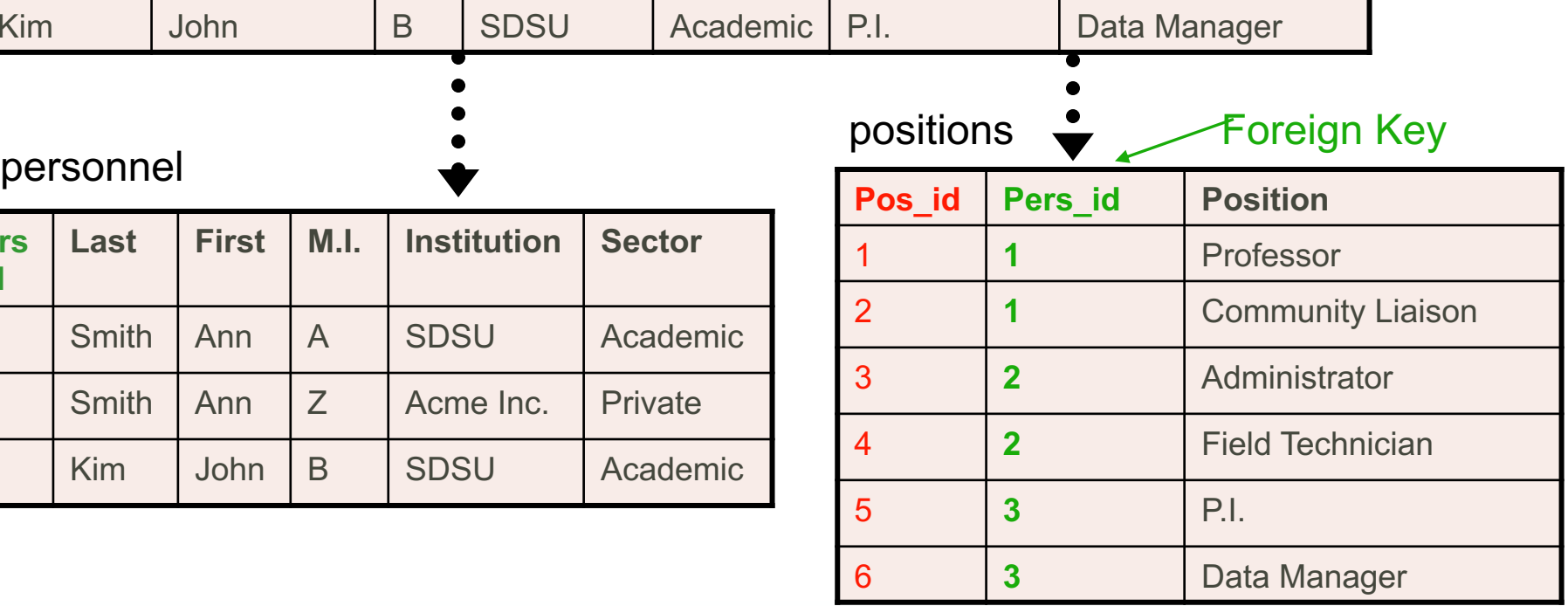

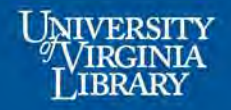

# Normalization Process

### 2nd Normal Form

- Meet all the requirements of the first normal form
- Remove subsets of data that apply to multiple rows of a table and place them in separate tables
- Create relationships between these new tables and their predecessors through the use of foreign keys

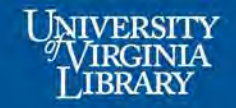

### Second Normal: Eliminate Duplicate Rows and Assign Keys

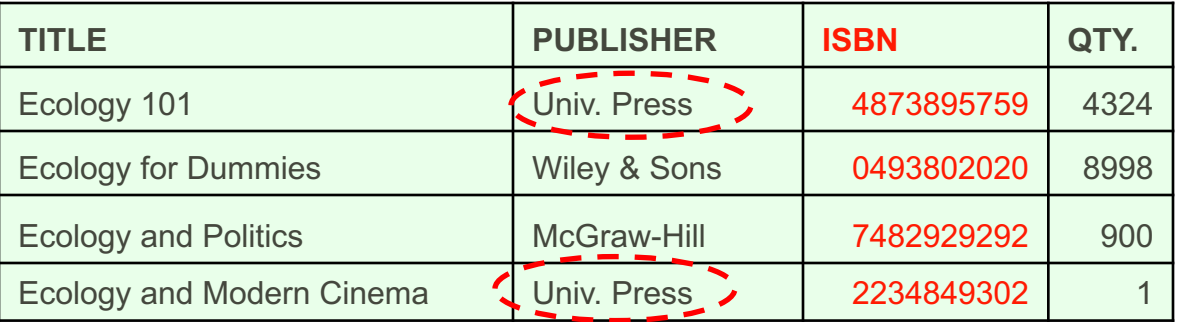

#### Books Authors

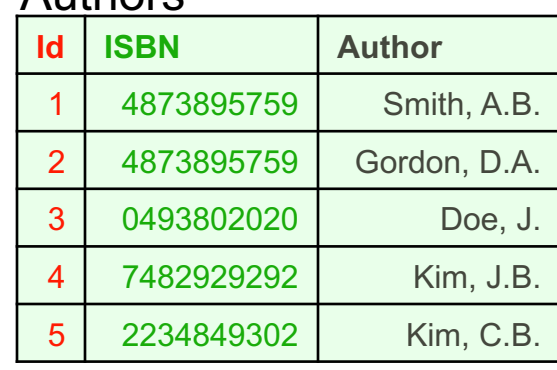

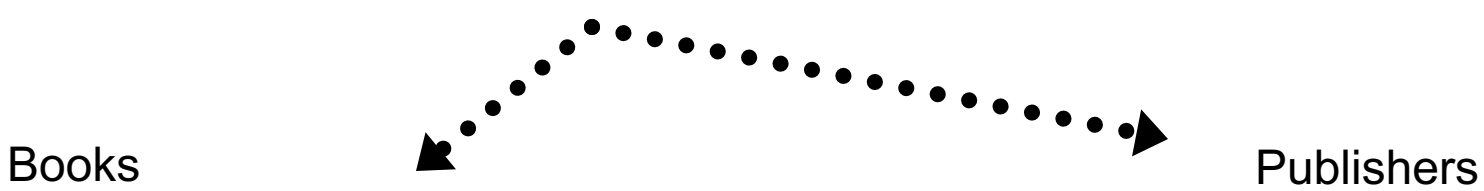

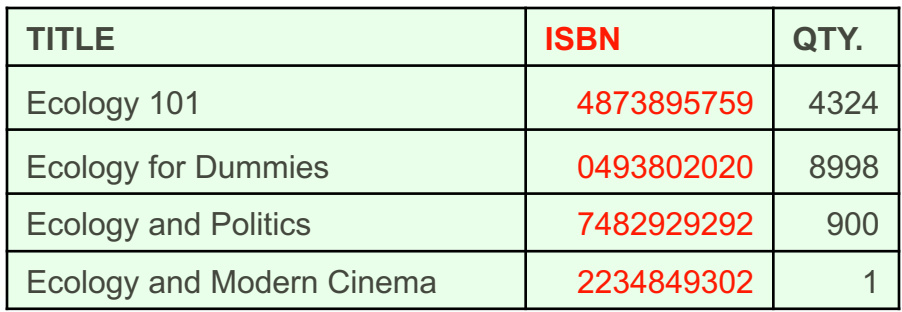

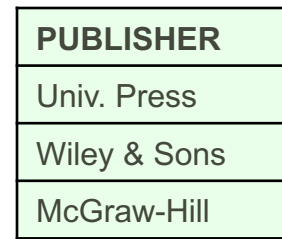

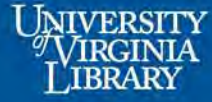

### Second Normal: Eliminate Duplicate Rows and Assign Keys

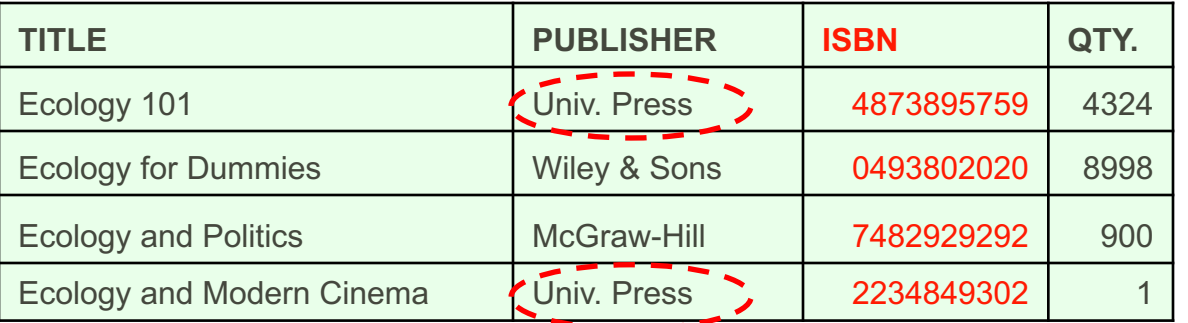

#### Books Authors

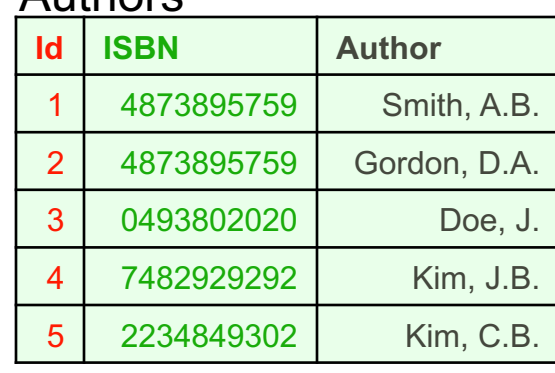

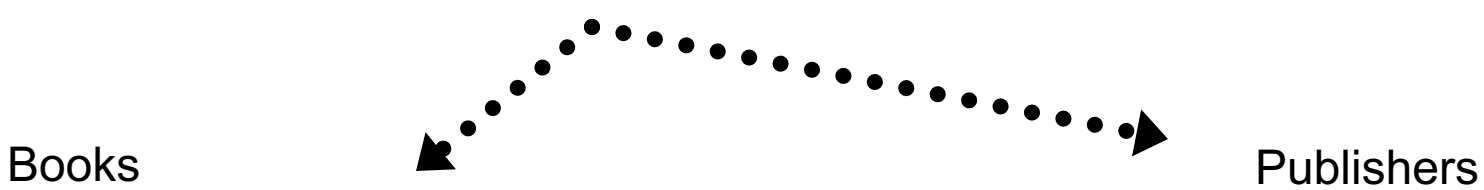

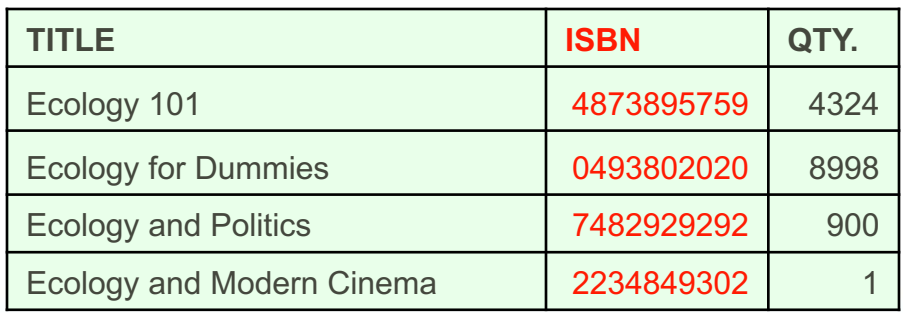

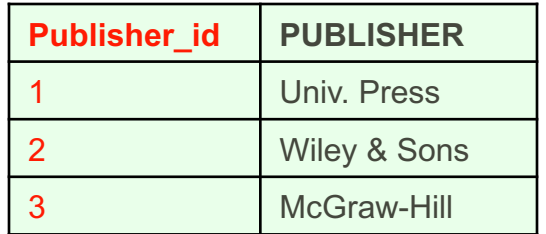

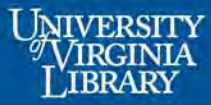

### Second Normal: Eliminate Duplicate Rows and Assign Keys

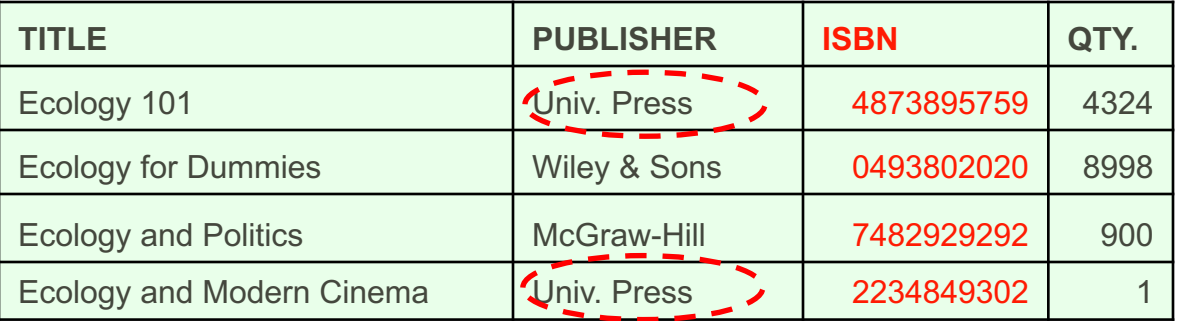

#### Books Authors

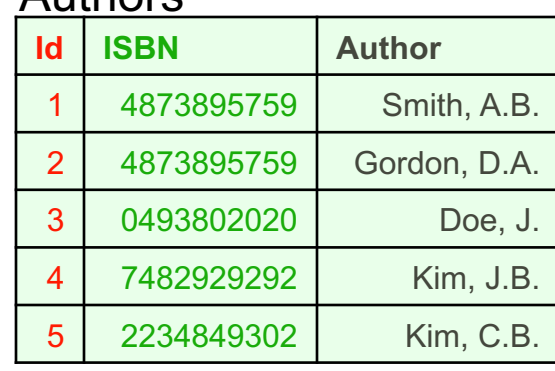

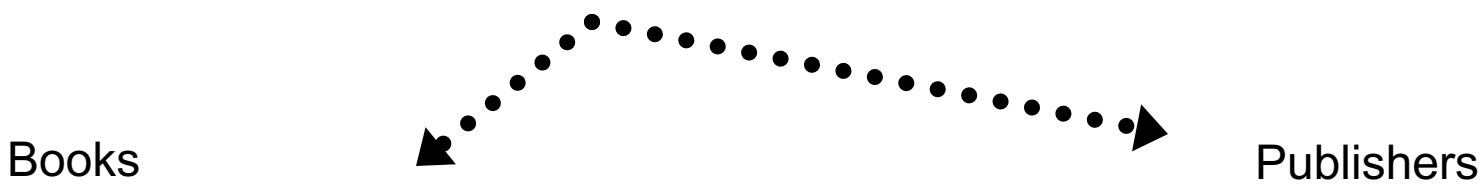

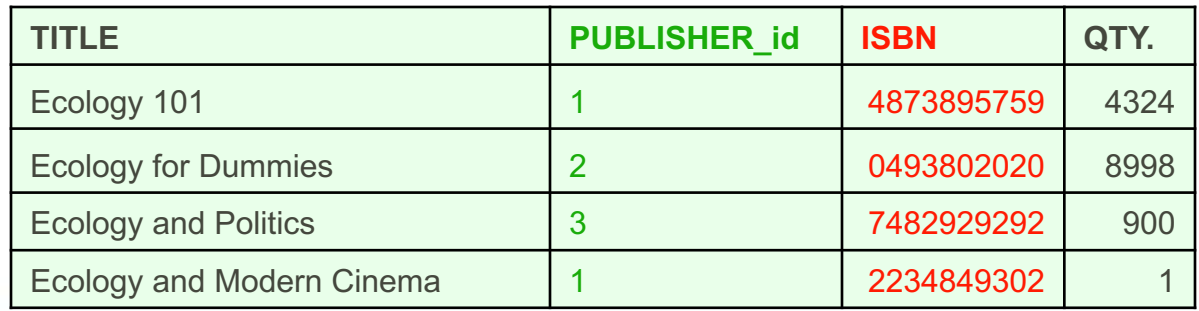

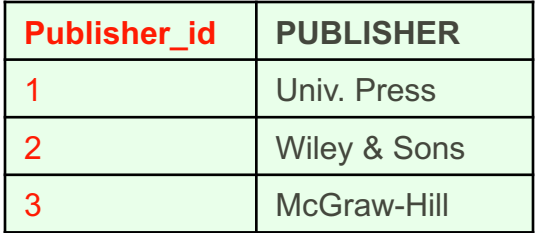

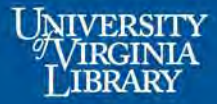

### Final Tables with Primary and Foreign Keys

#### Authors

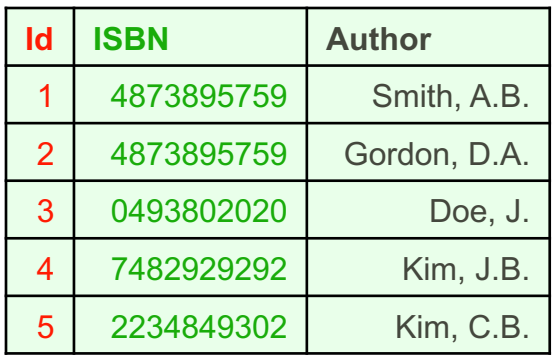

#### Books

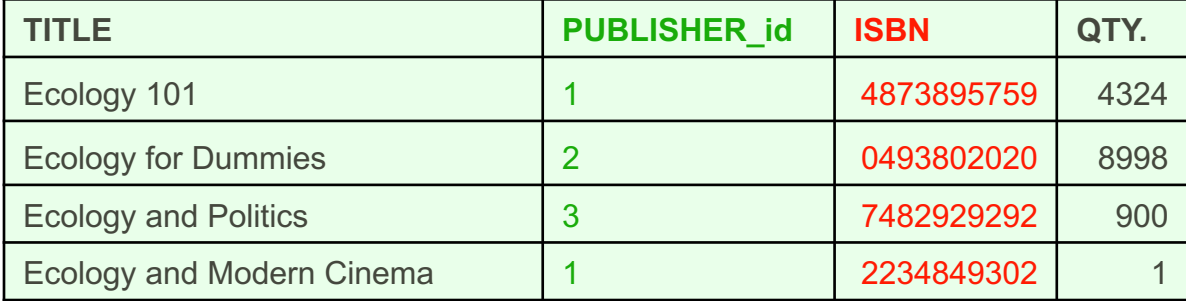

### **Publishers**

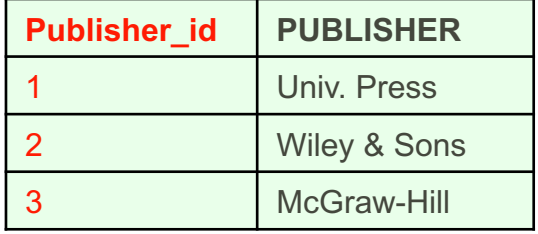

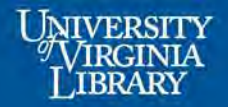

## Second Normal Exercise

### Pause for exercise

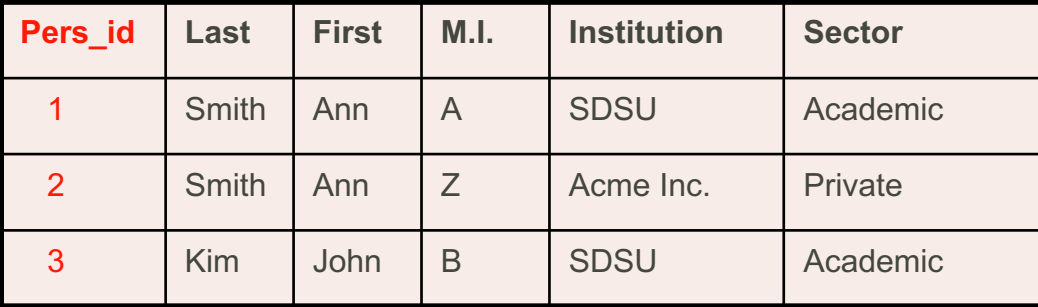

### personnel and positions of the positions of the positions of the positions of the positions of the positions of the positions of the positions of the positions of the positions of the positions of the positions of the posi

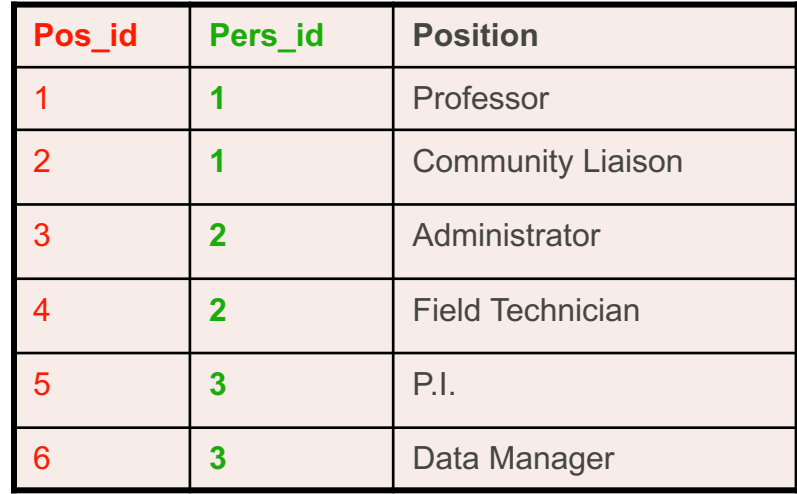

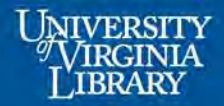

# Second Normal

### Eliminate duplicate rows

### personnel and positions of the positions of the positions of the positions of the positions of the positions of the  $\mathbf{p}$

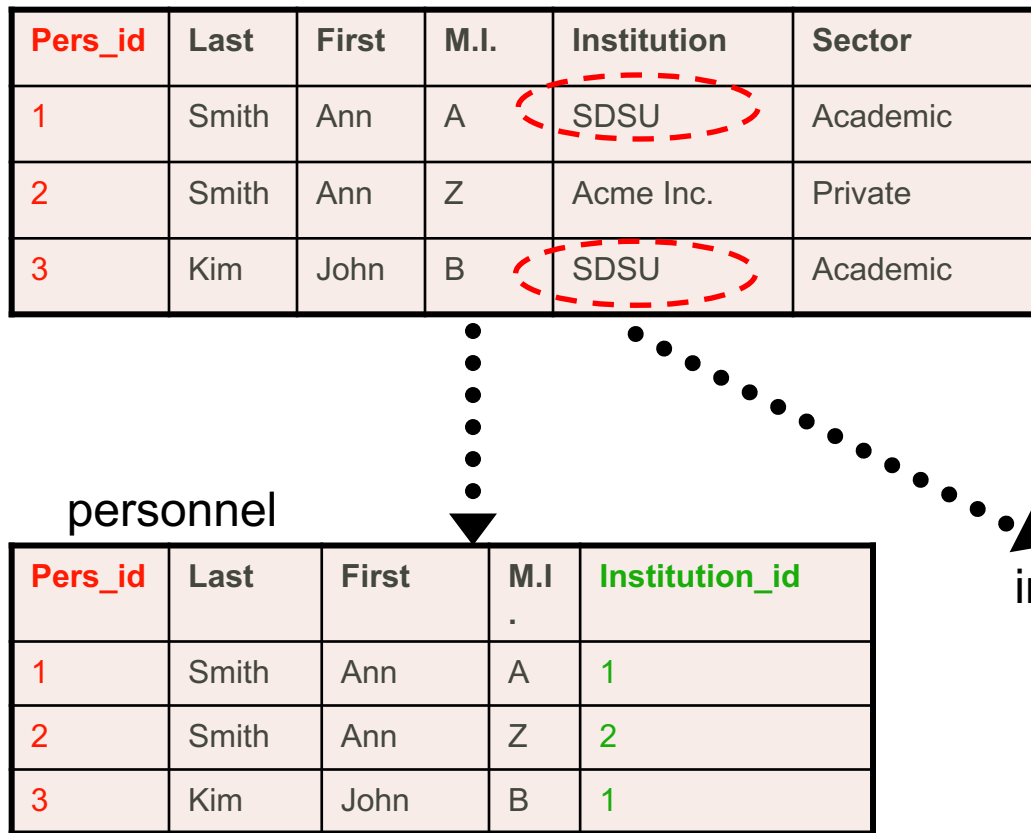

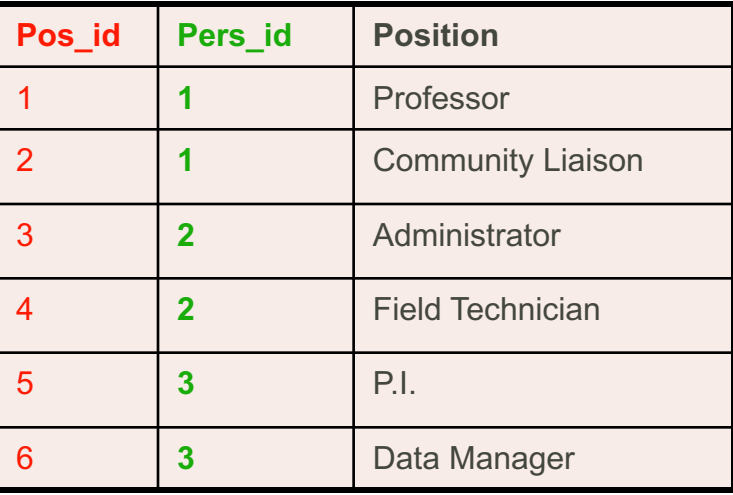

### **nstitutions**

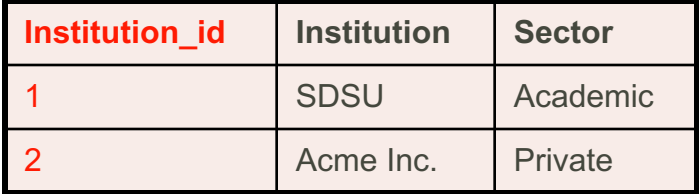

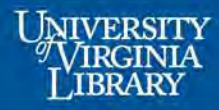

### Final Tables with Primary and Foreign Keys

### positions personnel

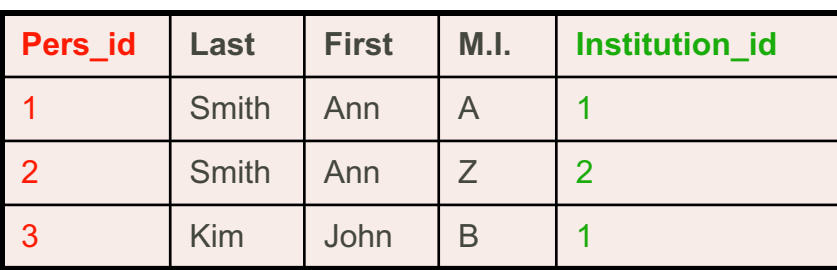

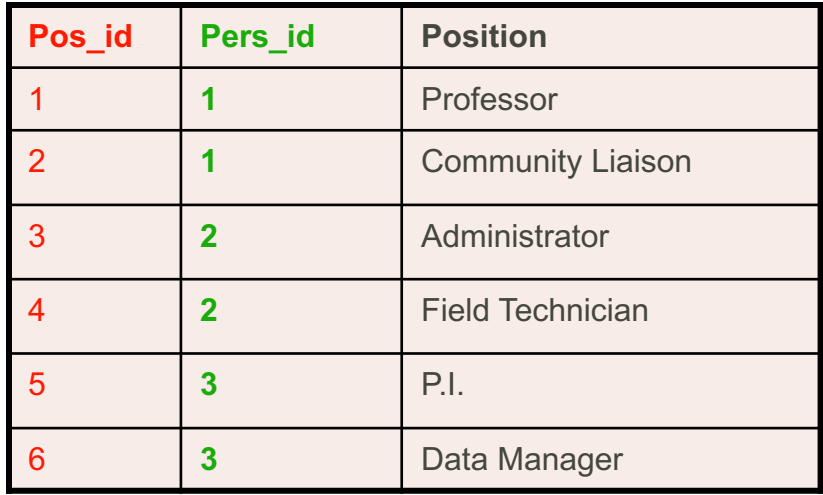

### institutions

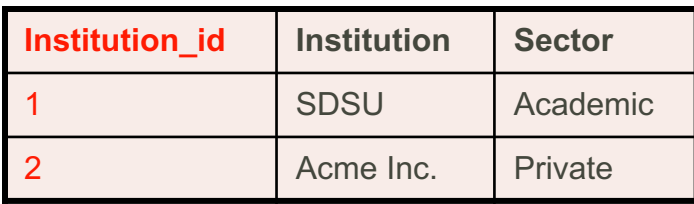

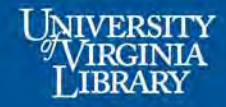

# Determine Data Types

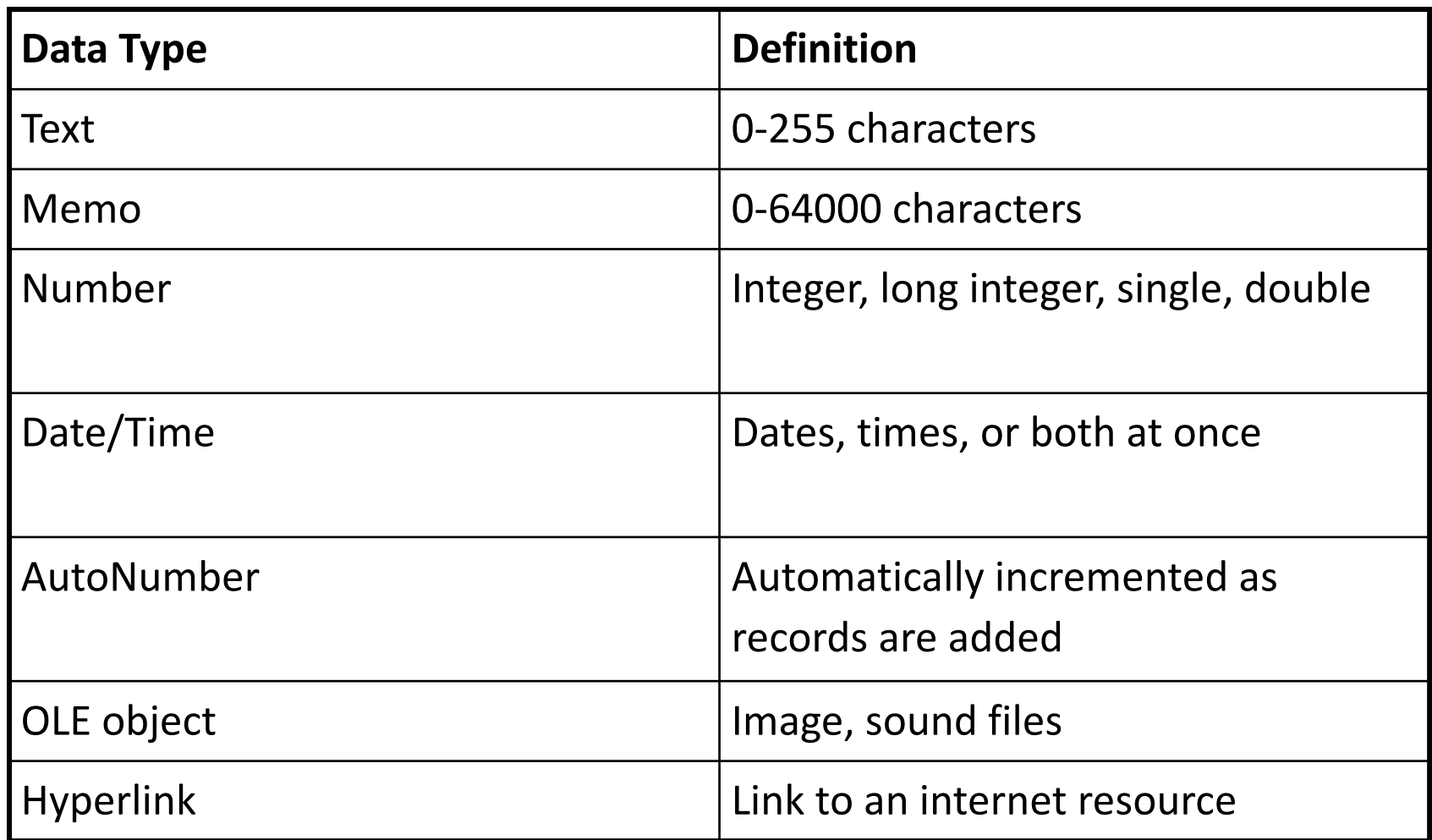

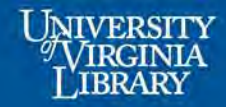

# Determine Data Types

#### Books

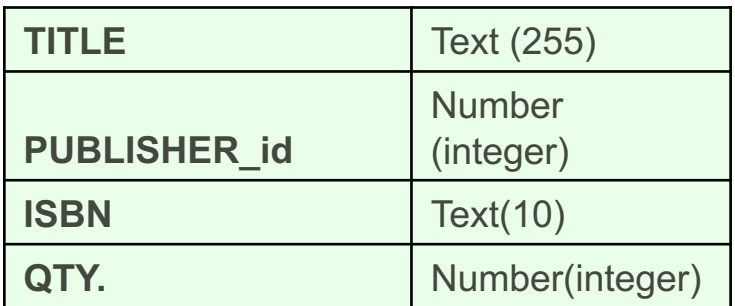

### **Authors**

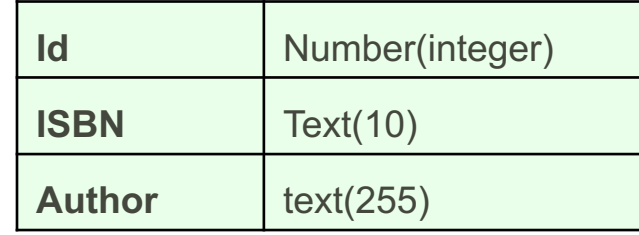

### **Publishers**

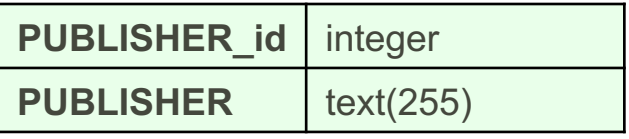

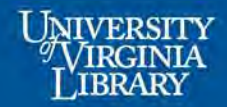

# Determine Data Types Exercise

### Group exercise

#### Personnel

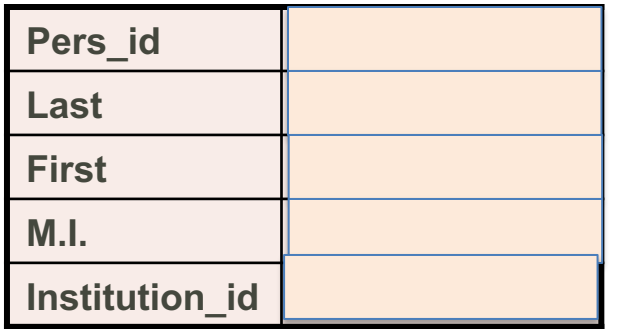

#### **Institutions**

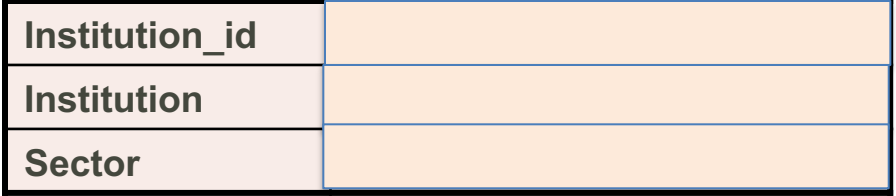

### **Positions**

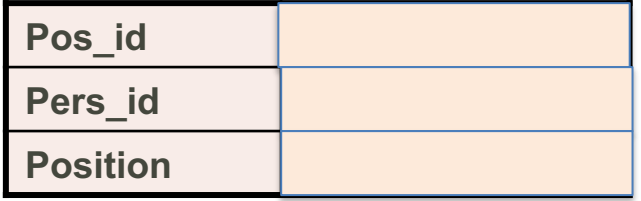

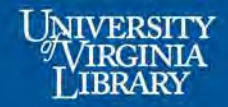

- How the tables are "related" to each other
	- –One-to-one
	- –One-to-many
	- Many-to-many
- Foreign Keys define the relationships

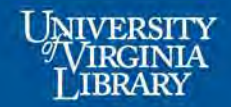

#### Books

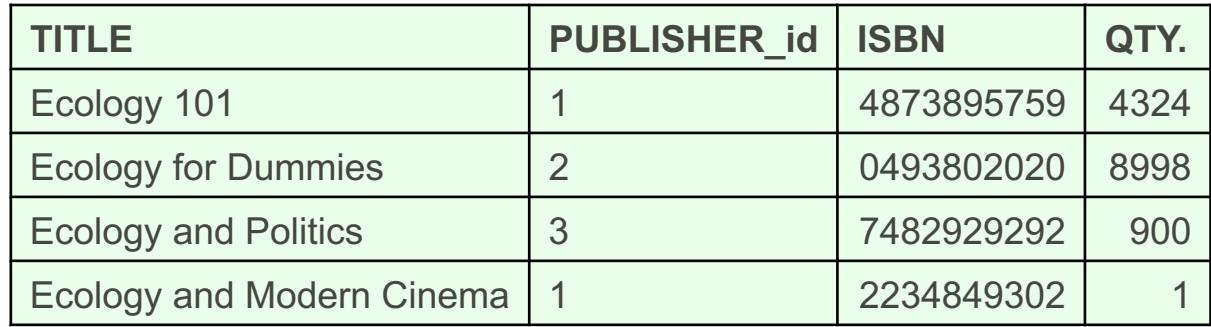

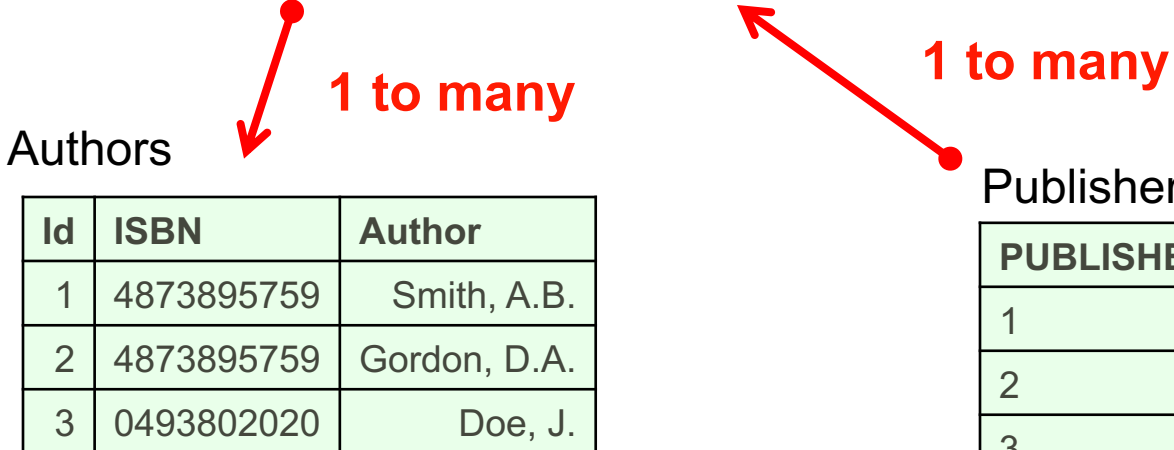

4 7482929292 Kim, J.B.

5 2234849302 Kim, C.B.

**Publishers** 

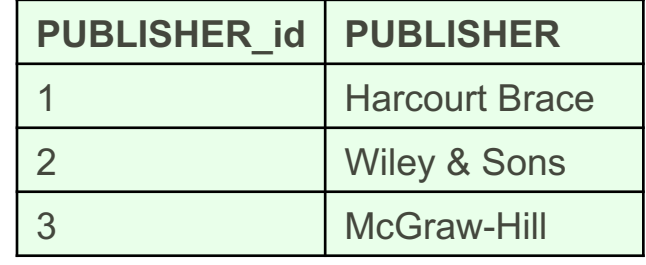

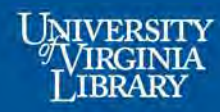

### Group Exercise

narconnal

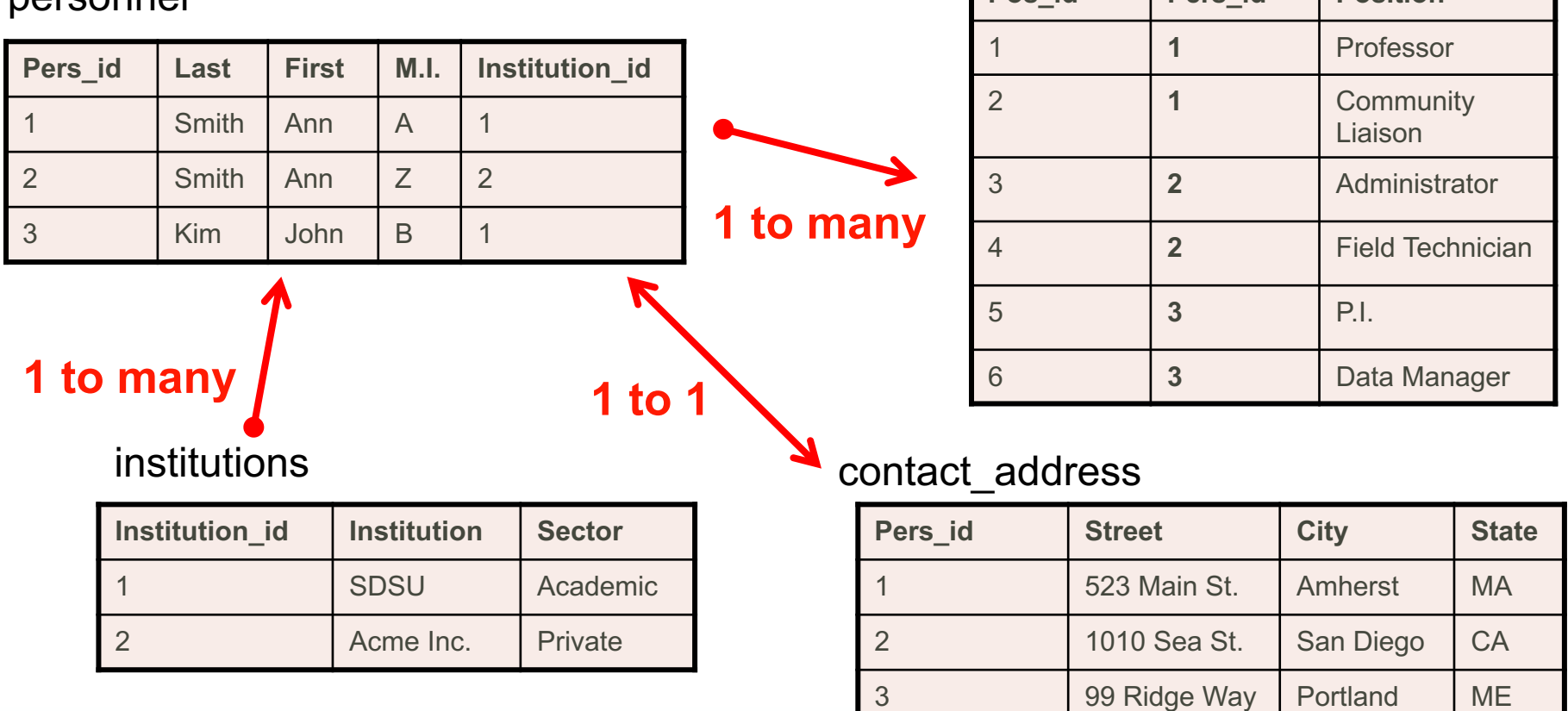

positions

**Pos** id **Pers** id **Position** 

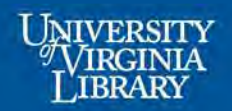

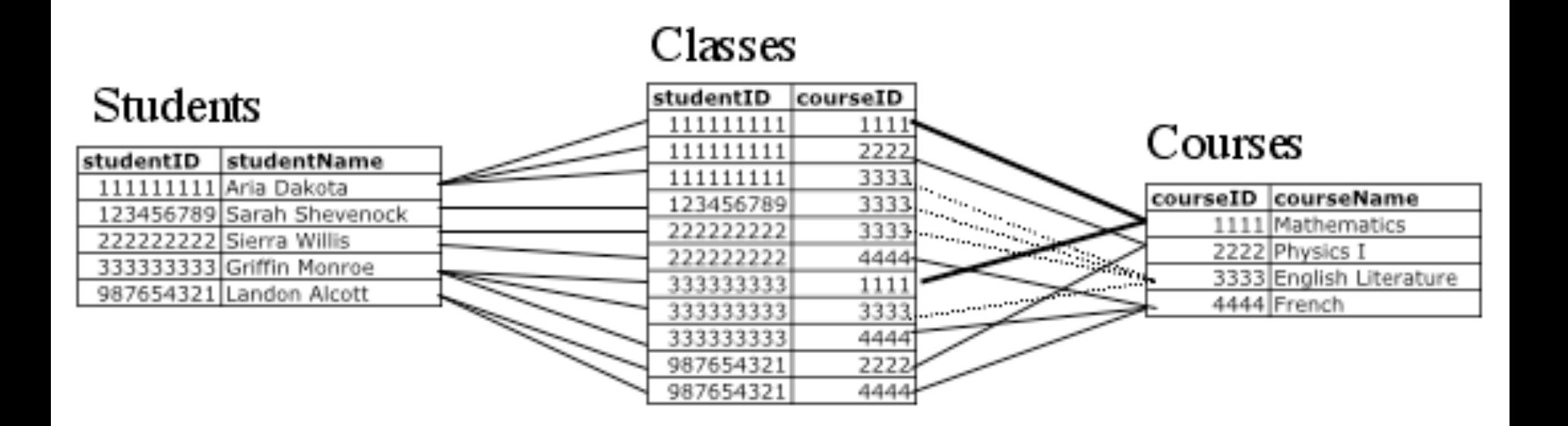

Many-to-many: need to create a 3<sup>rd</sup> table to relate the two

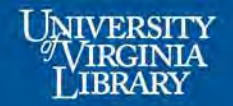

# Relational Database Functions

- Organize data reduce or eliminate redundancy
- Improve data quality reject "bad" data
	- Wrong type of data
	- Only good "codes" allowed
- Retrieve data query/search/select
- Sort data
- Update data
- Output link to other software with statistical and graphical functionality

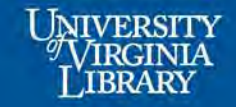

# Database Systems

### **Access**

- Access workstation based, single user application
- Platform dependent
- Cannot be accessed concurrently
- No security other than workstation
- Part of MS Office suite, not free

### **MySQL**

- MySQL is cross platform, multi user access
- Accessible to more users thru the web, client program or other admin tools to access database (via authentication)
- Can be integrated with Web Server (web programming languages)
- Data available remotely
- Free, open-source

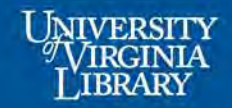

## Designing a Database in MS Access

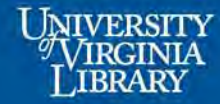

# Closer Look at Access

- Access workstation based, single user application
- Platform dependent
- Cannot be accessed concurrently
- No security other than workstation
- Part of MS Office suite, not free

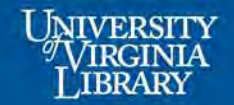

#### Personnel

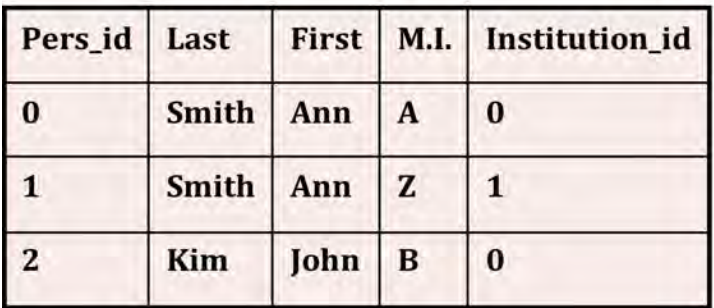

#### **Positions**

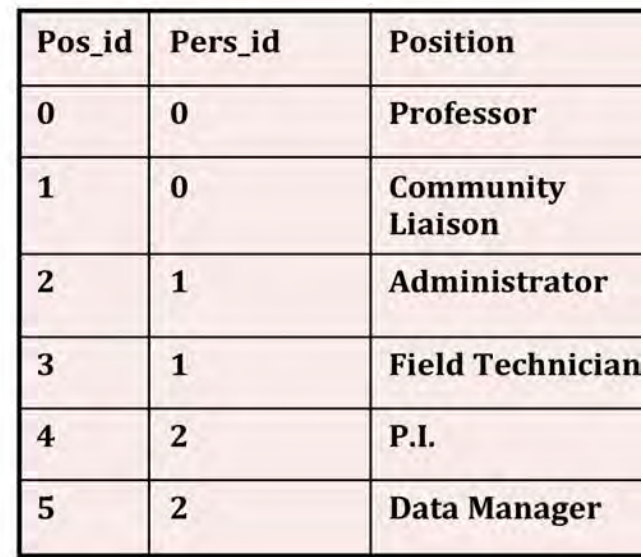

#### **Institutions**

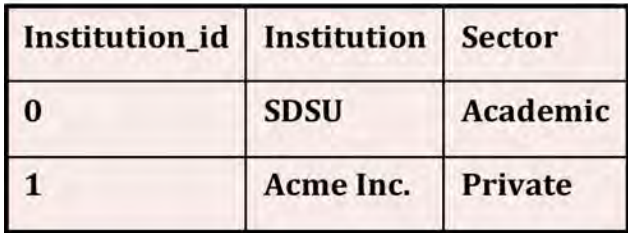

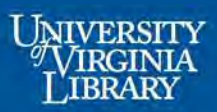

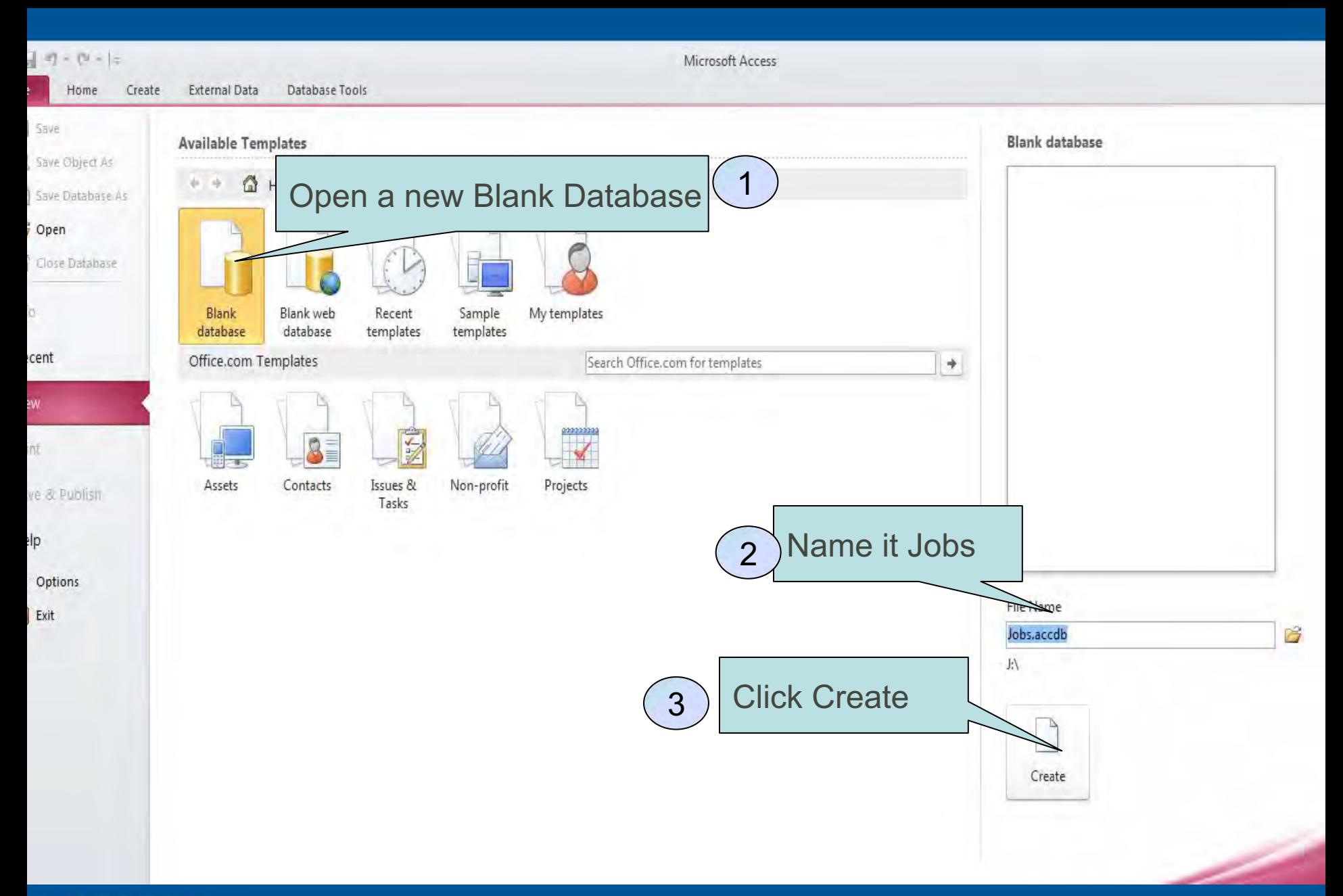

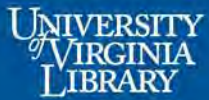

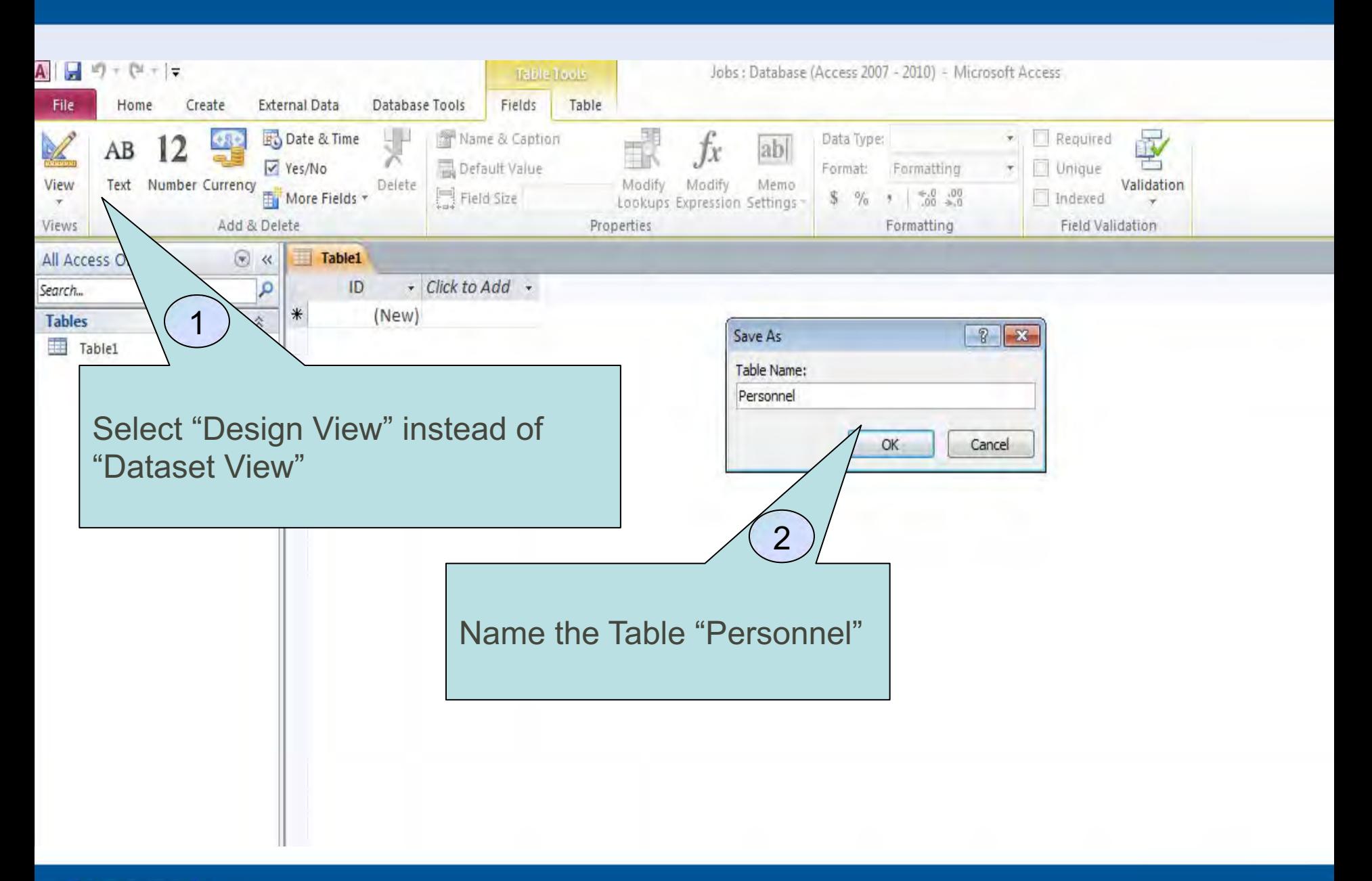

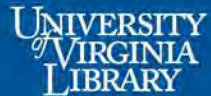

# Define the Personnel Table

- Enter variable names and select the data types as shown
- Note that field size and other properties can be changed in the "Field Properties" area
- If there is NO key, next to Pers ID, Right click on the box to the left of Pers\_ID and select *Primary Key*
- Click the disk icon to save the changes to the Personnel table
- Close the table by clicking on the X on the right-hand side

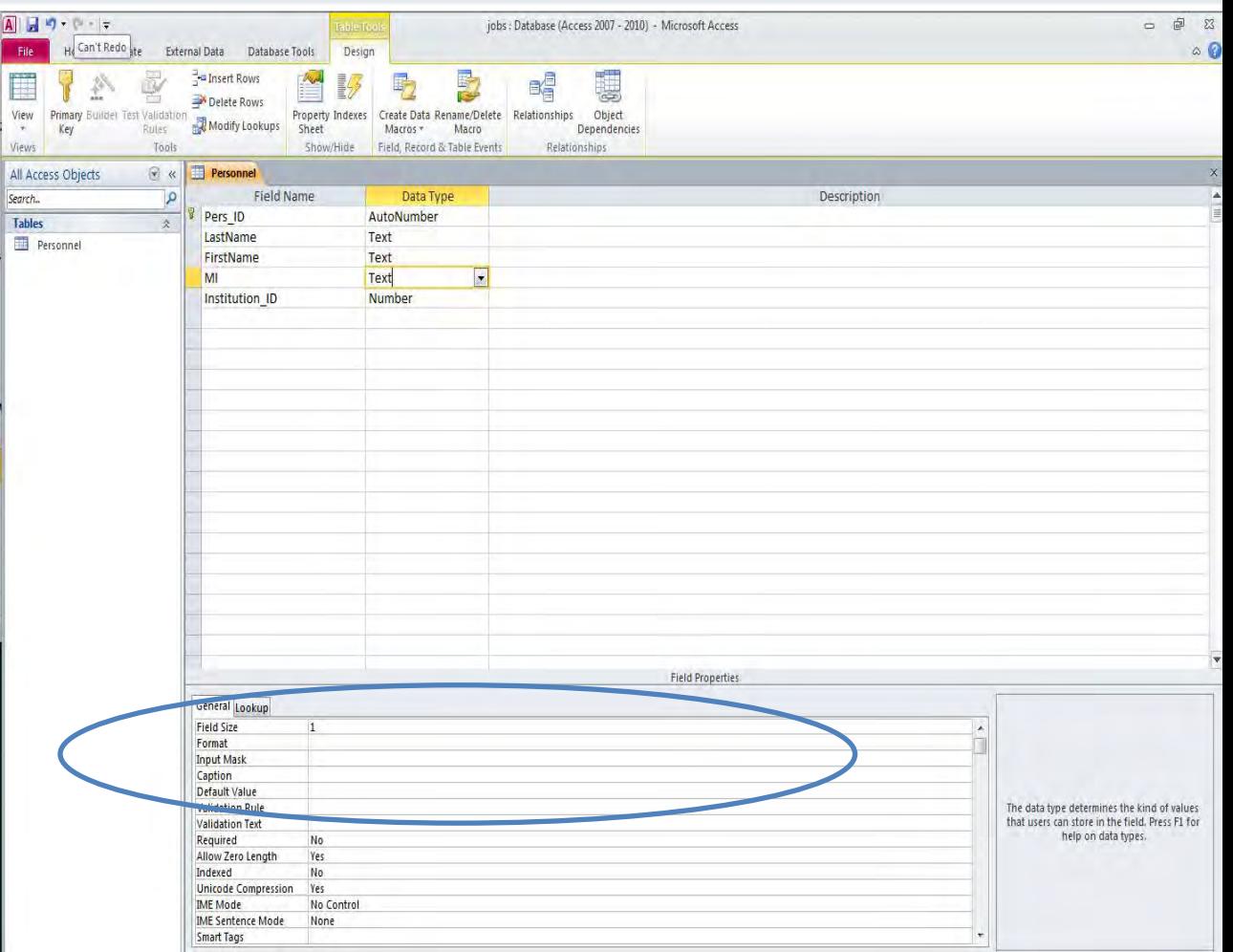

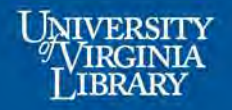

## Define Positions Table

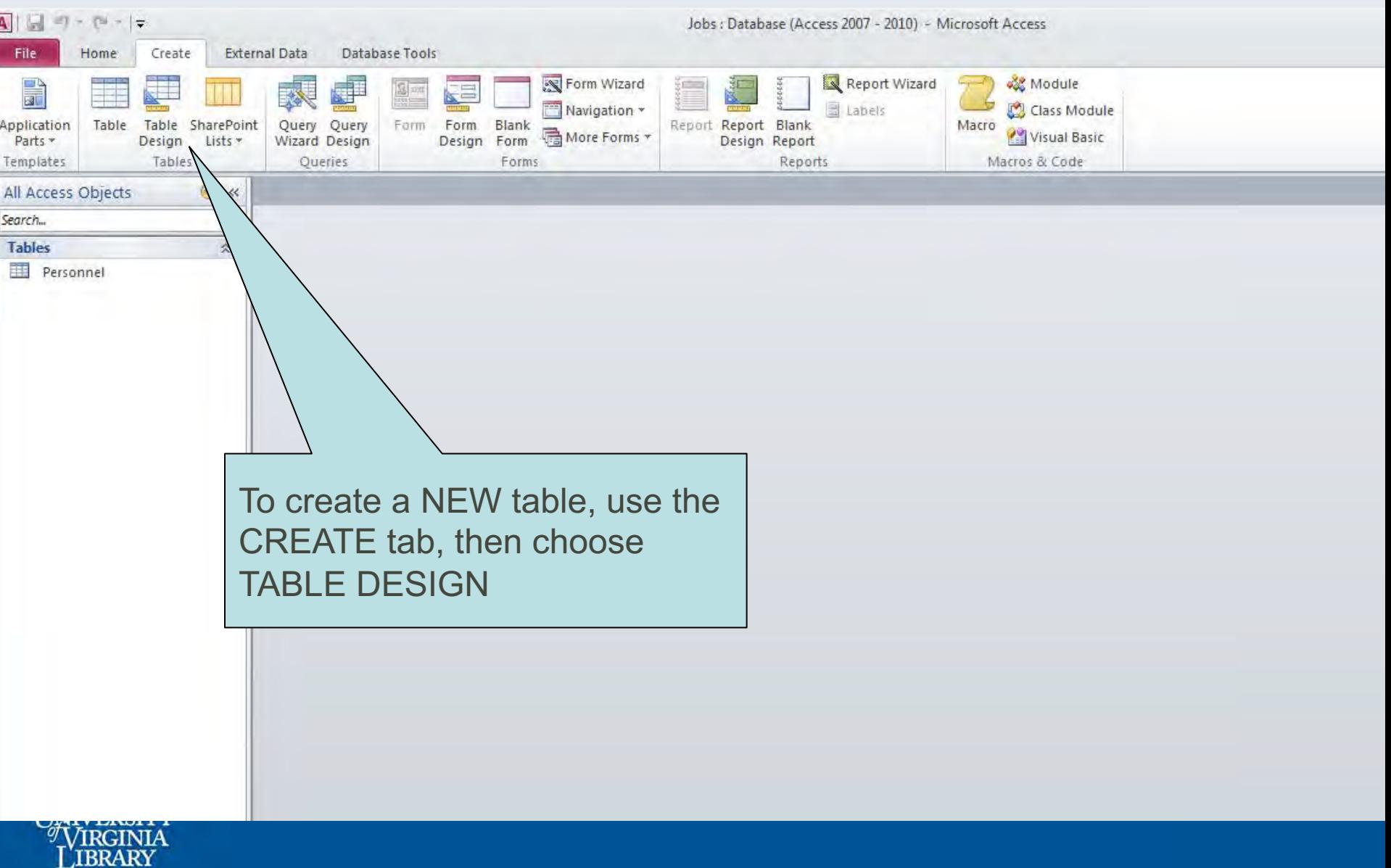

## Define Positions Table

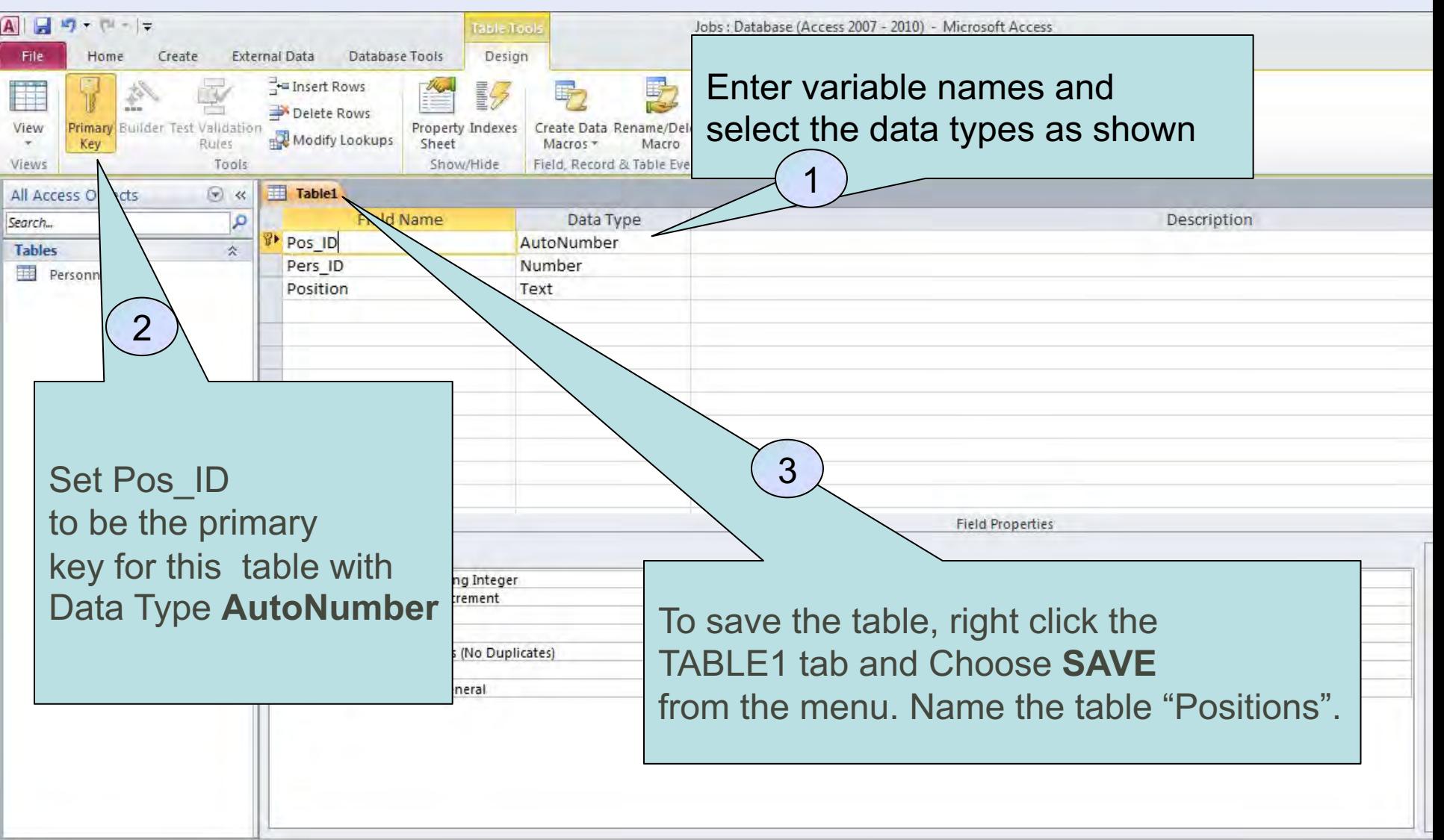

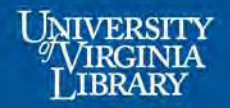

### Import Institutions Table

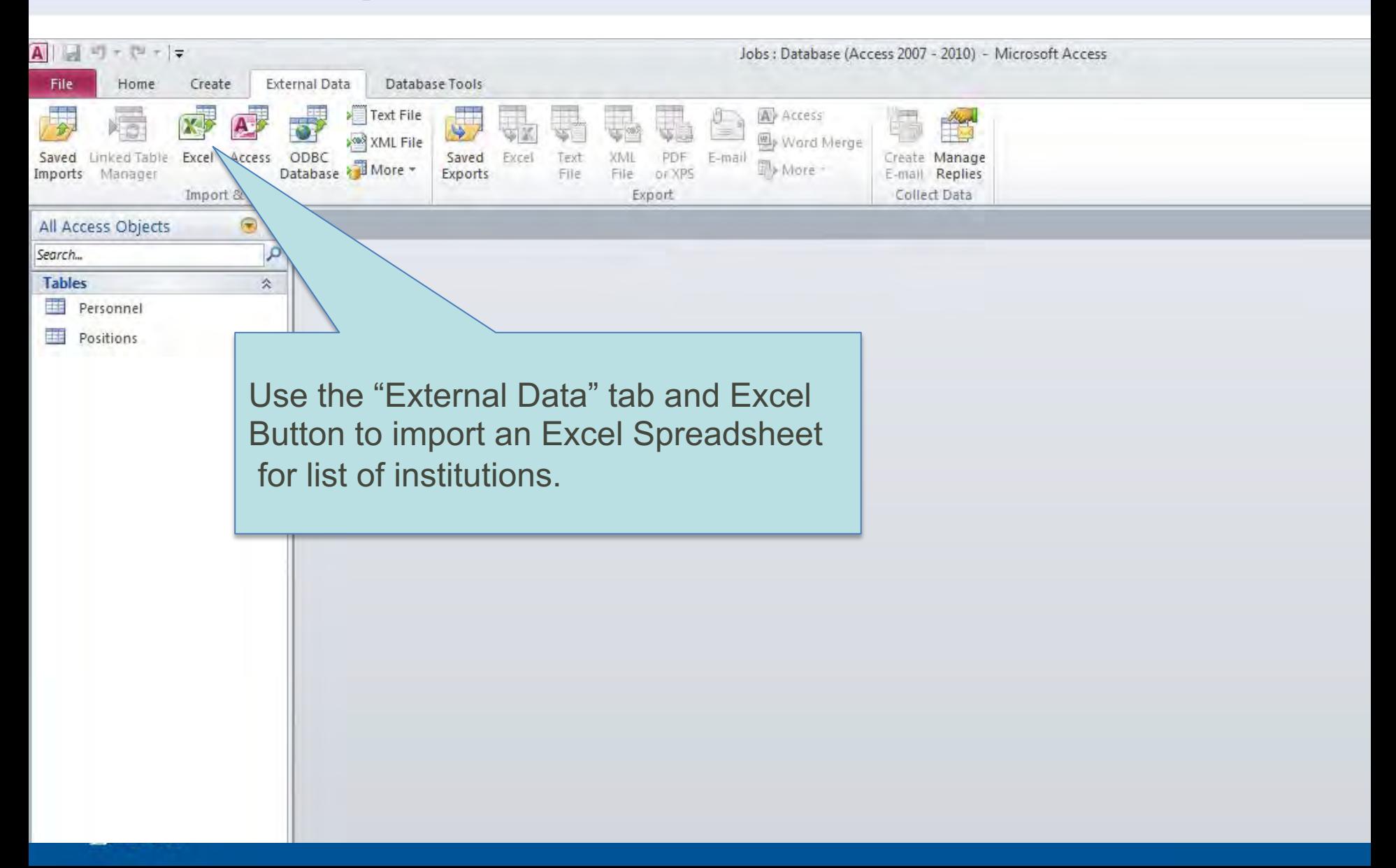

### Import Institutions Table

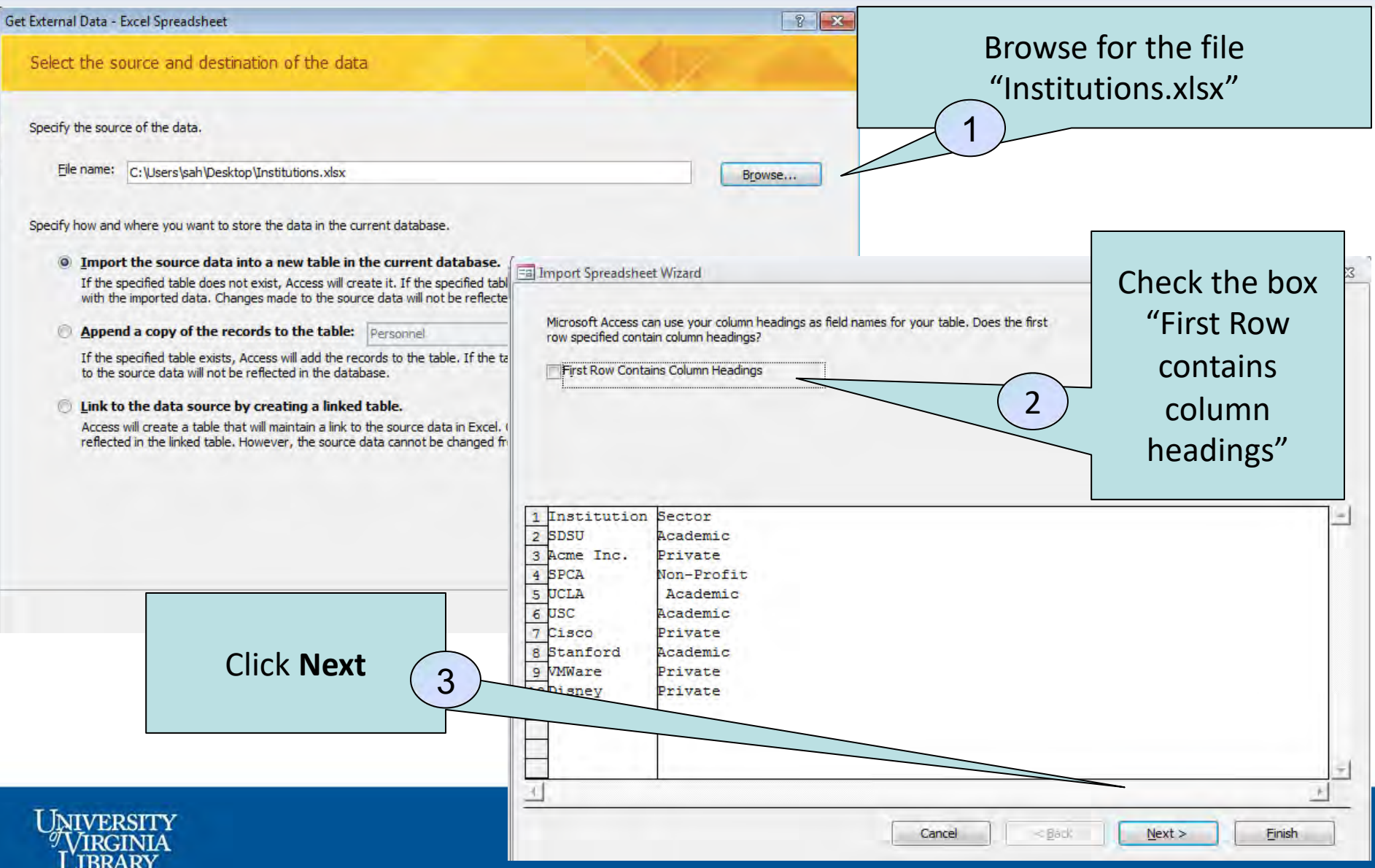

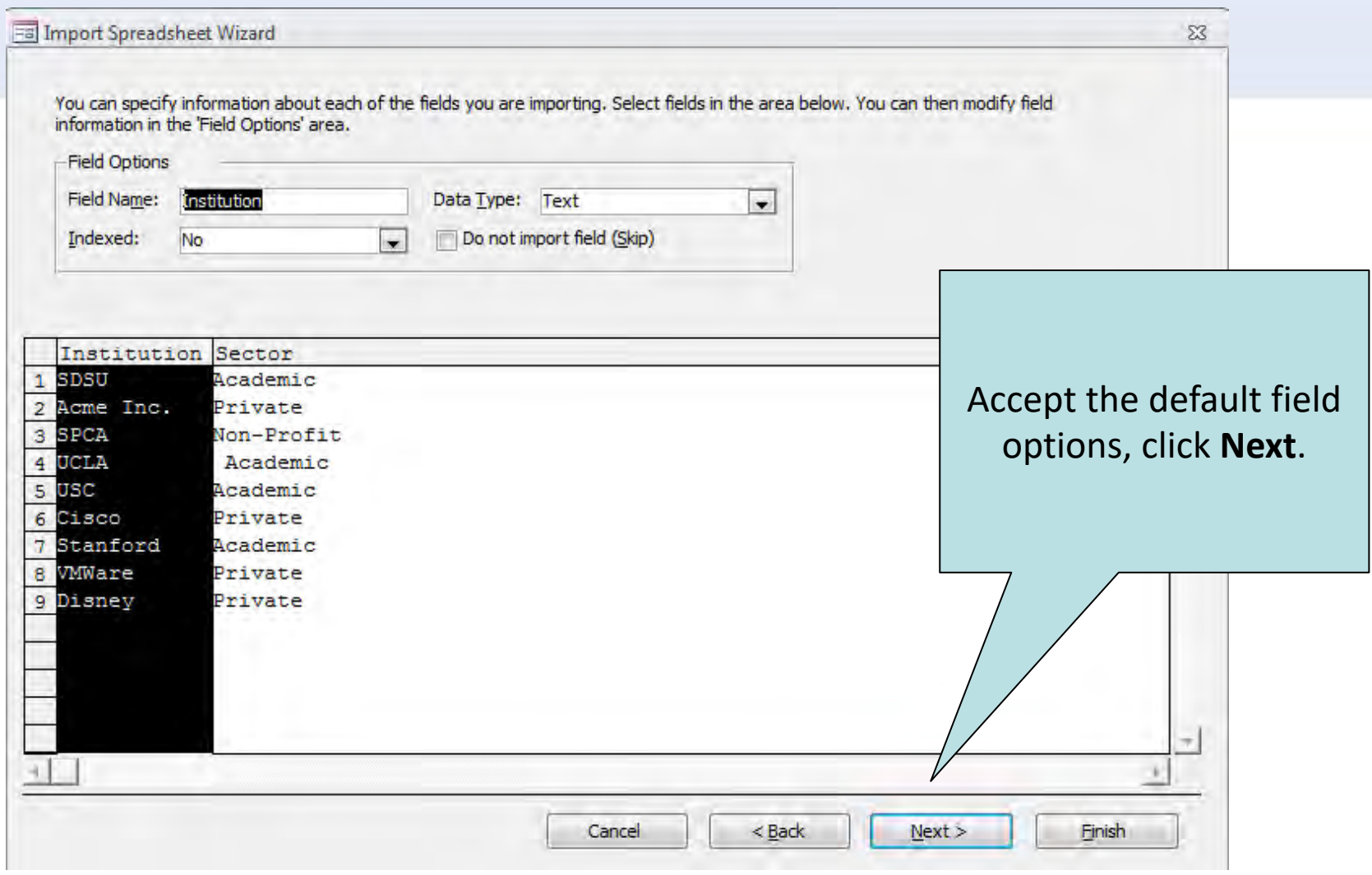

![](_page_43_Picture_1.jpeg)

![](_page_44_Picture_0.jpeg)

![](_page_44_Picture_1.jpeg)

### Finish Institutions Table

![](_page_45_Figure_1.jpeg)

### **Relationships**

![](_page_46_Picture_1.jpeg)

![](_page_46_Picture_2.jpeg)

![](_page_47_Picture_0.jpeg)

![](_page_48_Picture_0.jpeg)

![](_page_49_Picture_0.jpeg)

### Demos

- Use of Lookup Table
- Forms for data entry

![](_page_50_Picture_3.jpeg)

# More Information on Databases

- Database Normalization Basics
	- [http://databases.about.com/od/specificproducts/a/norma](http://databases.about.com/od/specificproducts/a/normalization.htm) [lization.htm](http://databases.about.com/od/specificproducts/a/normalization.htm)
- Step-by-step Guides to Using Databases
	- [http://www.geekgirls.com/menu\\_databases.htm](http://www.geekgirls.com/menu_databases.htm)
- Comparison between Access & Excel
	- [http://office.microsoft.com/en](http://office.microsoft.com/en-us/access/HA102101951033.aspx)[us/access/HA102101951033.aspx](http://office.microsoft.com/en-us/access/HA102101951033.aspx)

![](_page_51_Picture_7.jpeg)

# ACCESS Help

- ACCESS has an extensive "help" system.
- Microsoft Online Tutorials

– Access 2010 Training Courses

[http://office.microsoft.com/en-us/access](http://office.microsoft.com/en-us/access-help/training-courses-for-access-2010-HA104039037.aspx)[help/training-courses-for-access-2010-](http://office.microsoft.com/en-us/access-help/training-courses-for-access-2010-HA104039037.aspx) [HA104039037.aspx](http://office.microsoft.com/en-us/access-help/training-courses-for-access-2010-HA104039037.aspx)

![](_page_52_Picture_5.jpeg)